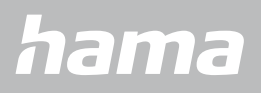

**00178612 00178613**

# **СМАРТ ЧАСОВНИК** Smartwatch 8900

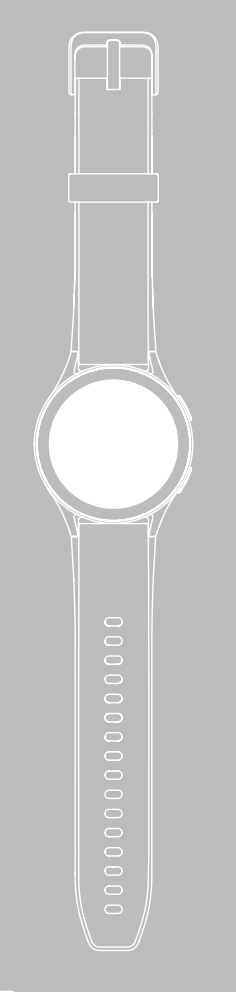

В Ръководство за обслужване

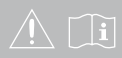

# **СЪДЪРЖАНИЕ**

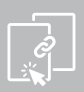

<span id="page-1-0"></span>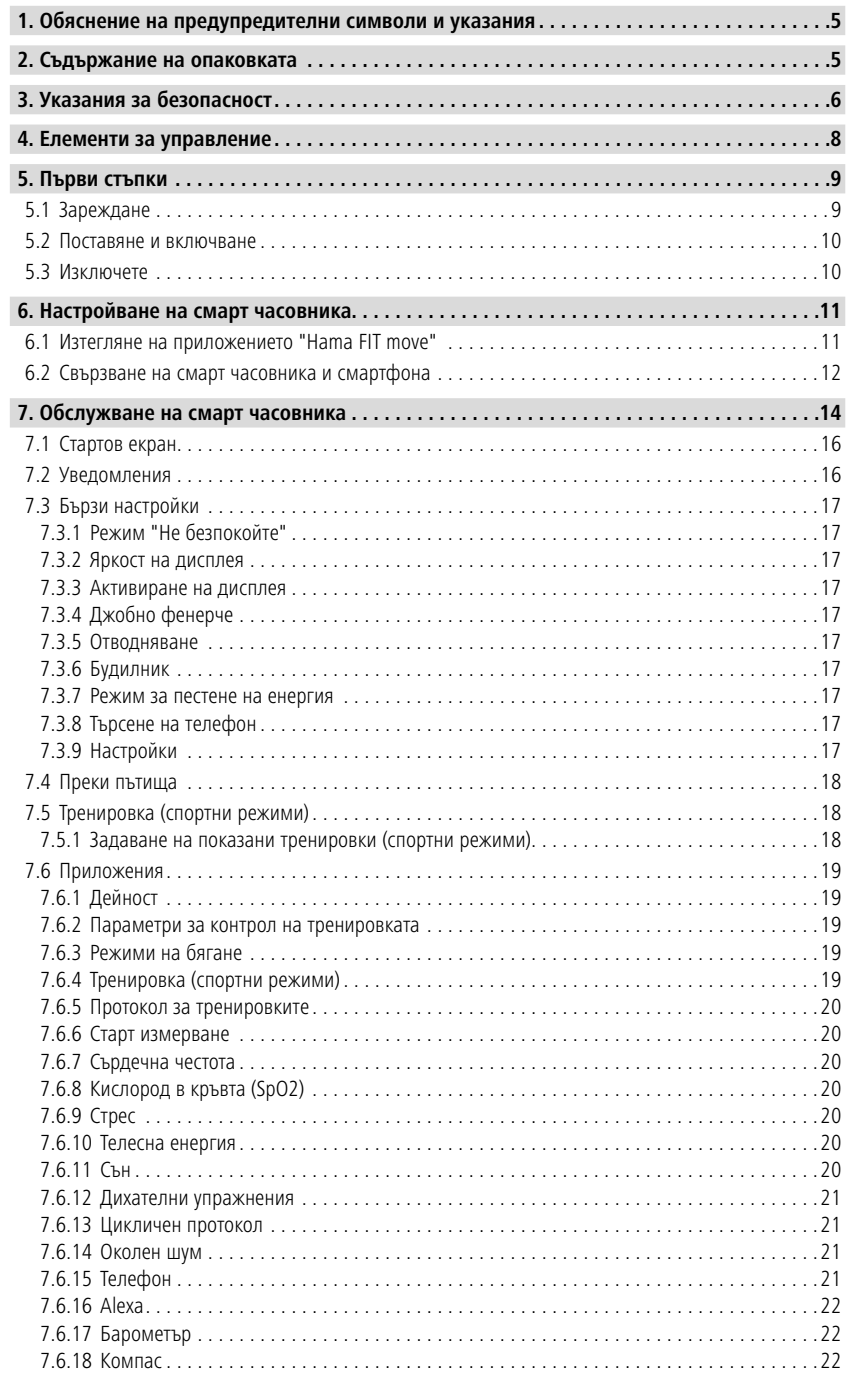

# **СЪДЪРЖАНИЕ**

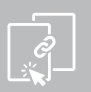

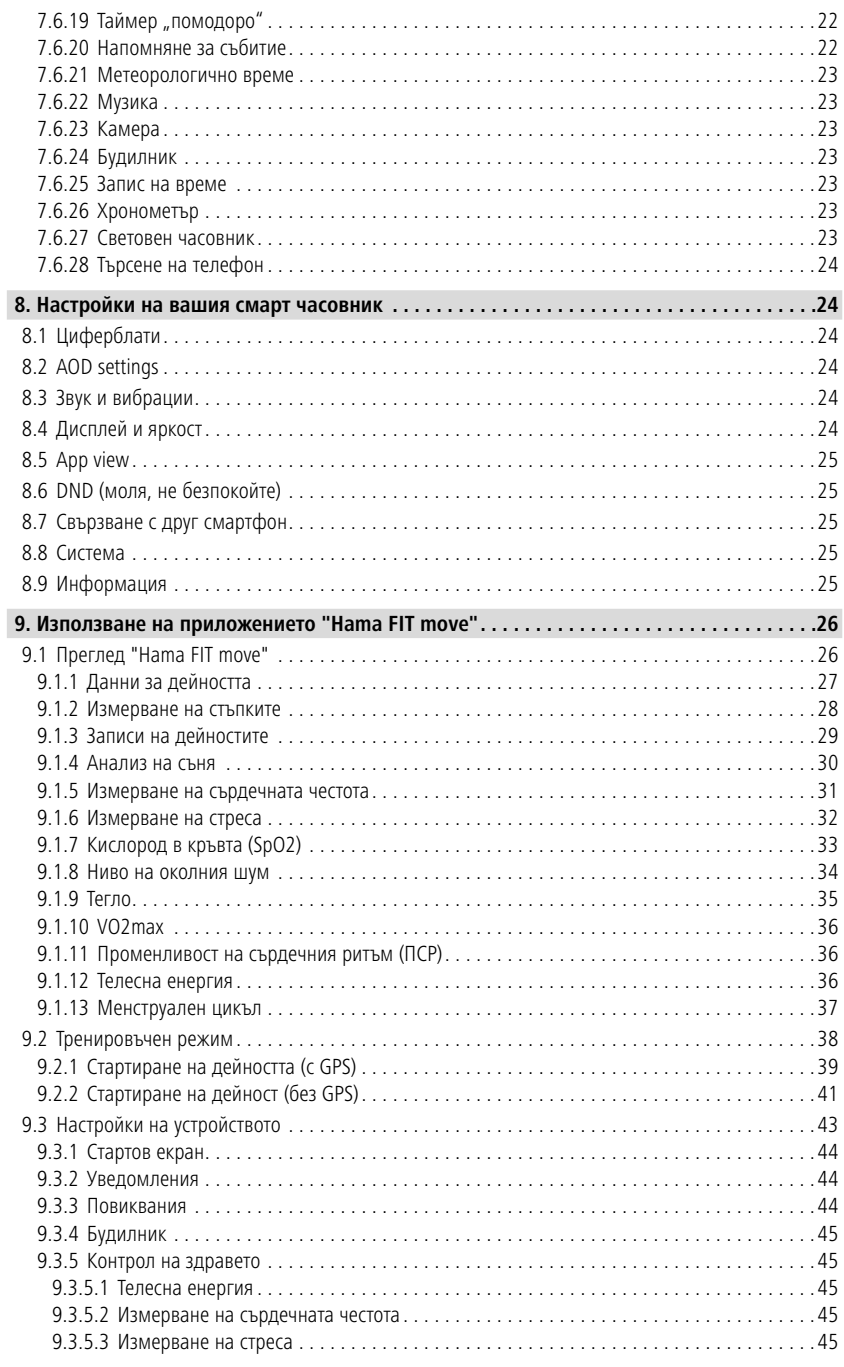

## **СЪДЪРЖАНИЕ**

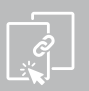

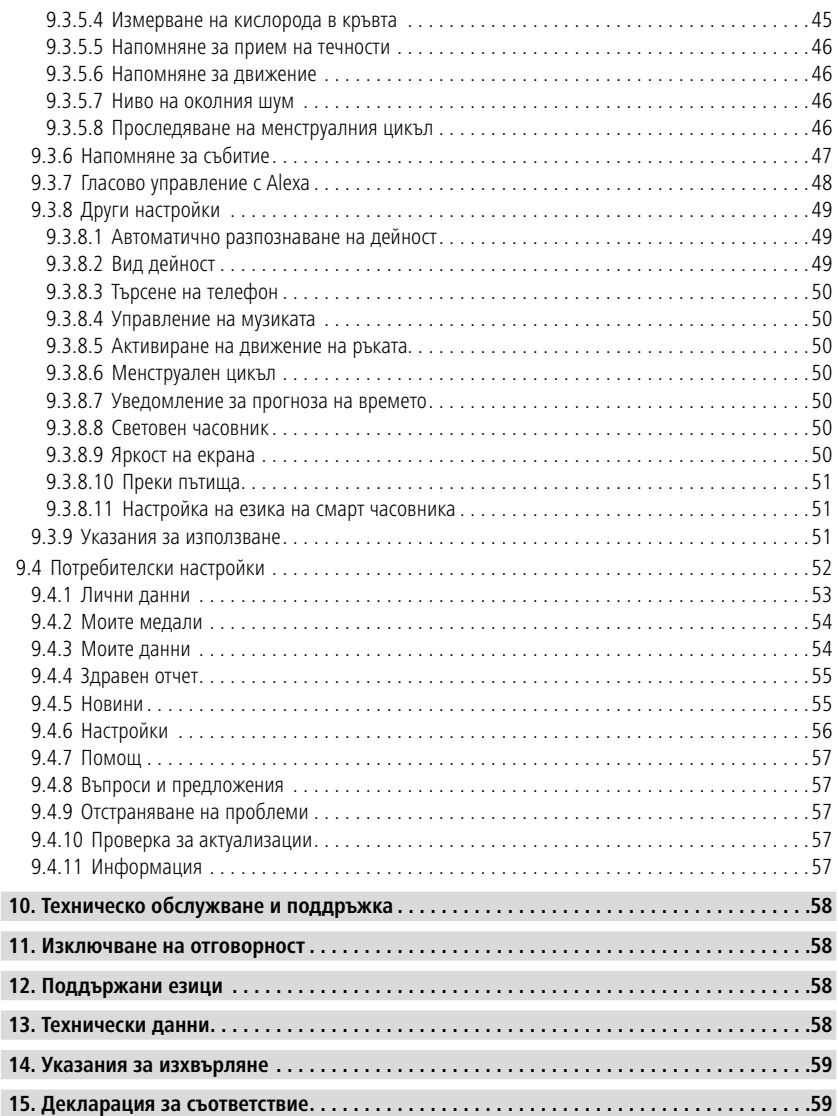

## <span id="page-4-0"></span>**Обяснениенапредупредителнисимволииуказания**

Благодарим Ви, че сте избрали продукт на Hama!

Отделете време и прочете първо следващите инструкции и указания. След това запазете това ръководство за експлоатация на сигурно място, за да можете да правите справки в него при нужда.

Вашият нов смарт часовник е идеалният придружител при здравословен стил на живот и Ви мотивира да се активни през целия ден. Освен показанието на часа и на датата, той събира данни като броя на Вашите крачки, Вашата сърдечна честота и изгорените от Вас калории. Безжичната връзка чрез Bluetooth® с Вашия смартфон Ви позволява да документирате данните в съответното приложение "Hama FIT move" и така винаги да следите Вашия успех. Проверете тук, когато сте достигнали Вашата лична фитнес цел!

## **1. Обяснение на предупредителни символи и указания**

#### **Предупреждение**

Използва се, за да обозначава указание за безопасност или за да насочи вниманието към конкретни опасности и рискове.

G

#### **Указание**

Използва се, за да обозначава допълнителна информация или важни указания.

## **2. Съдържание на опаковката**

- Смарт часовник "Smartwatch 8900"
- 1 USB зареждащ кабел
- Работна инструкция

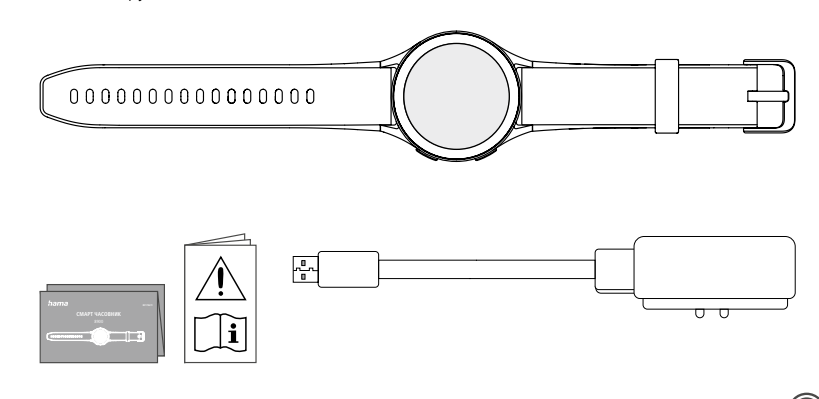

## **Указание**

Илюстрациите, показани в това ръководство за обслужване, съответстват на версията Smartwatch 8900 с артикулен номер 00178611. Другите версии (00178612, 00178613) се различават визуално. Описанието на функциите е идентично за всички версии.

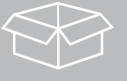

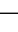

5

<span id="page-5-0"></span>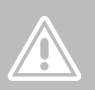

## **3. Указания за безопасност**

#### **Предупреждение**

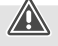

Отделете време и прочете изцяло следващите инструкции и указания. Информация за използването на продукта можете да намерите в това ръководство за обслужване.

- Продуктът е предвиден за лична, нестопанска битова употреба.
- Използвайте продукта само за предвидената цел.
- Пазете продукта от замърсяване, влага и прегряване и го използвайте само в суха среда.
- Не използвайте продукта в непосредствена близост до отоплителни уреди, други източници на топлина или на директна слънчева светлина.
- Не използвайте продукта извън неговите граници на мощността, посочени в техническите данни.
- Не използвайте продукта в зони, в които не са разрешени електронни продукти.
- Акумулаторната батерия е неподвижно вградена и не може да се маха.
- Не отваряйте продукта и при повреда не продължавайте да го използвате.
- Не се опитвайте сами да обслужвате или ремонтирате продукта. Оставете всякаква техническа поддръжка на компетентните специалисти.
- Не позволявайте на продукта да пада и не го излагайте на силни вибрации.
- Не правете промени в уреда. Така ще загубите право на всякакви гаранционни претенции.
- Изхвърлете опаковъчния материал веднага съгласно действащите на място разпоредби за изхвърляне на отпадъци.
- Не хвърляйте батерията или продукта в огън.
- Не променяйте и/или не деформирайте/нагрявайте/разглобявайте акумулаторните батерии/ батериите.
- По време на пътуването с МПС или спортен уред не разрешавайте да бъдете отклонявани от Вашия продукт и внимавайте за положението при движение и Вашата околна среда.
- Консултирайте се с лекар, преди да започнете тренировъчна програма.
- По време на тренировката винаги внимавайте за реакциите на Вашето тяло и в спешни случаи уведомете лекар.
- Потърсете съвет от лекар, ако страдате от налични заболявания и въпреки това искате да ползвате продукта.
- Това е потребителски продукт и не е медицински уред. Поради това той не е предназначен за диагностика, терапия, лечение или превенция на заболявания.
- По-продължителен контакт с кожата може да доведе до кожни раздразнения и алергии. Потърсете лекар, ако симптомите са по-продължителни.
- Този продукт не е играчка. Той съдържа малки части, които могат да бъдат погълнати и представляват опасност от задушаване.
- Използвайте продукта само при умерени климатични условия.

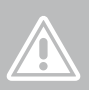

#### **Опасност от токов удар**

- Не отваряйте продукта и при повреда не продължавайте да го използвате.
- Не използвайте продукта, ако AC адаптерът, адаптерният кабел или мрежовият проводник са повредени.
- Не се опитвайте сами да обслужвате или ремонтирате продукта. Възлагайте всички дейности по поддръжката на отговорния специализиран персонал.

#### **Предупреждение – Сърдечни стимулатори**

Продуктът генерира магнитни полета. Лицата със сърдечни стимулатори трябва да се консултират с лекар преди употреба на продукта, тъй като функцията на сърдечния стимулатор може да бъде нарушена.

#### **Указание – въздушно движение**

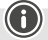

- Този продукт е непрекъснат радио предавател. Обърнете внимание на това, че във въздушното движение в определени фази на полета (напр. излитане/кацане) от съображения за безопасност носенето и използването на радио предаватели не е разрешено.
- Преди полет се осведомете при авиолинията, дали Вашият фитнес тракер може да бъде носен. В случай на съмнение оставете продукта вкъщи.

#### **Предупреждение – батерия**

- За зареждане използвайте само подходящи зарядни устройства или USB изводи.
- По принцип не използвайте дефектни зарядни устройства или USB изводи и не се опитвайте да ги поправяте.
- Не позволявайте продукта да се зарежда повече от необходимото или да се разрежда напълно.
- Избягвайте съхранение, зареждане и използване при екстремни температури и изключително ниско налягане на въздуха (като например на големи височини).
- При по-дълги периоди на съхранение зареждайте редовно (поне на всеки три месеца).

## **Елементи за управление**

<span id="page-7-0"></span>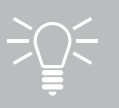

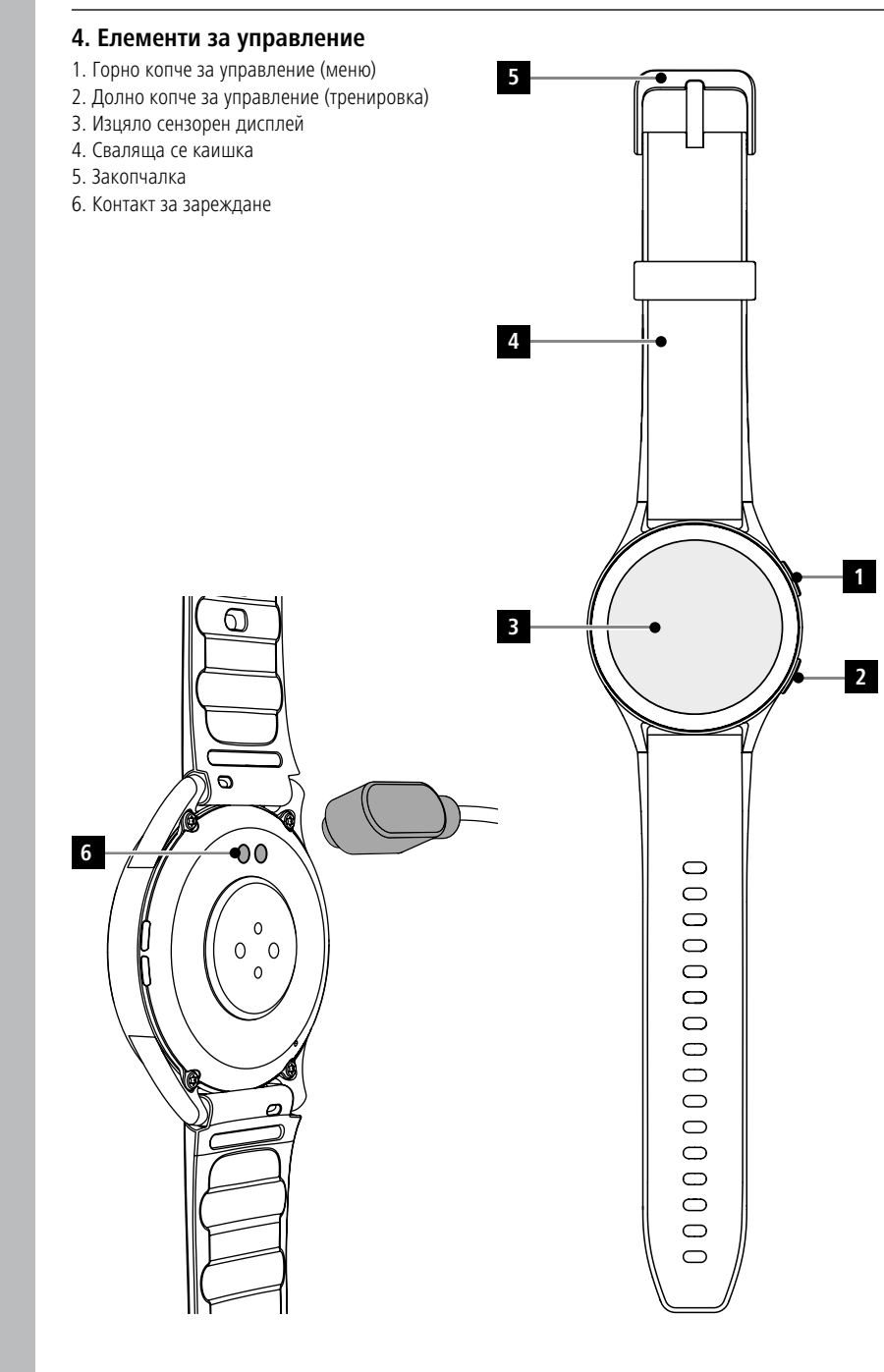

## **Първи стъпки**

## <span id="page-8-0"></span>**5. Първи стъпки**

## **Указание**

Описанията и илюстрациите в това ръководство за експлоатация се основават на приложението **Hama FIT move** версия 1.4.0 и фърмуера на смарт часовника версия 1.01.00. Обърнете внимание на това, че при актуализиране на приложението или смарт часовника може да се стигне до отклонения в обозначенията и изображенията.

## **5.1 Зареждане**

- Заредете напълно смарт часовника преди първата му употреба.
- Пъхнете зарядния кабел в свободен USB порт на компютъра или USB зарядно устройство и в зарядния контакт **[6]** на Вашия смарт часовник. За целта спазвайте инструкцията за обслужване на използваното USB зарядно устройство.

#### **Указание**

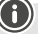

- Времето за зареждане за пълен заряд на батерията е ок. 150 минути. Когато акумулаторната батерия на дисплея се изобрази като пълно заредена, зареждането е приключили и вие можете да извадите смарт часовника от зарядния кабел.
- Ако нивото на батерията е само 10 %, заредете смарт часовника, за да избегнете функционални ограничения. При ниво на батерията под 20% повече не можете да стартирате дейности, а при ниво на батерията под 10% функцията за автоматично измерване на сърдечната честота се деактивира.

## <span id="page-9-0"></span>**5.2 Поставяне и включване**

- Преди първото поставяне и включване трябва да свържете смарт часовника с приложения заряден кабел и да го свържете с електрически източник.
- След като заредите успешно, поставете смарт часовника на китката си и закопчейте каишката **[4]** чрез закопчалката **[5]**.
- Натиснете и задръжте натиснато за 3 сек. горното копче за управление **[1]**, за да стартирате смарт часовника.

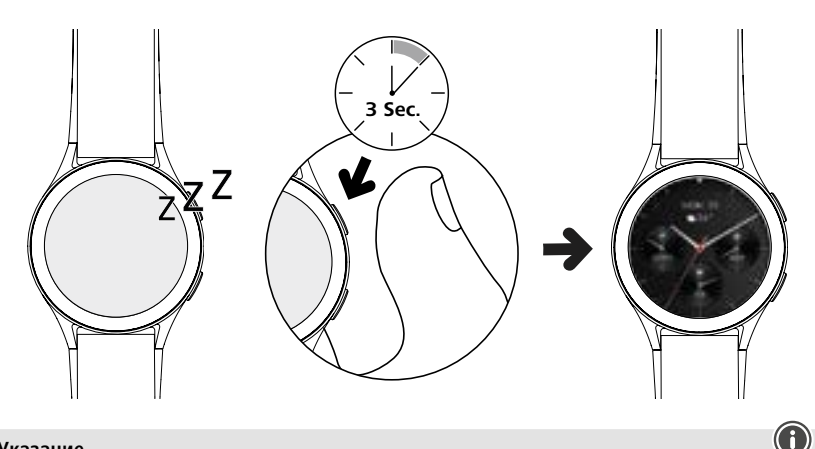

## **Указание**

- За да използвате оптимално функциите за измерване, смарт часовникът трябва да приляга плътно към горната част на предлакътницата ви и да е удобен за носене. Разстоянието между смарт часовника и китката трябва да е около един пръст.
- За да осигурите възможно най-добро записване на Вашите дейности, носете смарт часовника на лявата ръка, ако сте десничар, и на дясната ръка, ако сте левичар.

## **5.3 Изключете**

- За да изключите своя смарт часовник, отидете в менюто [SETTINGS <sup>3</sup>] (вж. глава 7.3.9 **[Настройки](#page-16-1)**) и докоснете **[SYSTEM | В** подменюто **[TURN OFF | | ]**. Потвърдете след това въпроса, за да изключите смарт часовника си.
- Алтернативно, натиснете и задръжте долното копче за управление **[2]** и докоснете символа **[ ]**.

<span id="page-10-0"></span>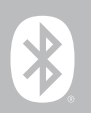

## **6. Настройване на смарт часовника**

За да имате достъп до всички функции на вашия смарт часовник, инсталирайте приложението "Hama FIT move". Следващите раздели съдържат информация за изтеглянето и настройката на приложението.

## **6.1 Изтегляне на приложението "Hama FIT move"**

#### **Указание**

Поддържат се следните операционни системи:

- $\cdot$  iOS 9.0 или по-висока
- Android 6.0 или по-висока

След като включите смарт часовника си за първи път, ще бъдете подканени да изтеглите съответното приложение "Hama FIT move" на смартфона си. Съответният QR код се показва на дисплея на вашия смарт часовник.

• Сканирайте QR кода със смартфона си или изтеглете приложението от Play Store (Android) или App Store (iOS):

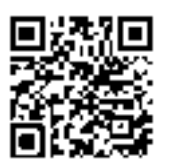

**Hama FIT move** link.hama.com/app/fit-move

• За да инсталирате приложението, следвайте инструкциите в смартфона си.

<span id="page-11-0"></span>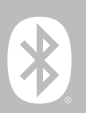

## **6.2 Свързване на смарт часовника и смартфона**

#### **Указание**

- За да се уверите, че вашият смартфон показва входящи повиквания, текстови съобщения, съобщения в WhatsApp и други известия, активирайте режима за известия в настройките на смартфона.
- По време на настройката на приложението се извършват запитвания, дали приложението има право на достъп до функциите на Вашето крайно устройство. Позволете тези запитвания за всички функции на вашия смарт часовник.
- Стартирайте приложението на Вашия смартфон и приемете споразумението за защита на данните. Отговаряйте на всички възникнали въпроси.

За да можете да използвате оптимално всички функции, трябва да създадете потребителски акаунт. Със създаването на потребителски акаунт можете да възстановите личните си данни, когато смените смартфона си. По този начин Вашите налични данни са налични по всяко време. Създаването на потребителски акаунт не е задължително условие за използване на приложението.

- За да създадете потребителски акаунт, докоснете **[ВХОД]** и изберете **[РЕГИСТРИРАЙ СЕГА]** в долната част на екрана. Въведете имейл адрес и парола и докоснете **[СЛЕДВАЩА СТЪПКА]**.
- Въведете кода за проверка, който ще бъде изпратен на предоставения от вас имейл адрес. Проверете евентуално папката за спам.
- След като се регистрирате успешно, можете да въведете потребителско име и лични данни и да зададете профилна снимка. Докоснете **[СЛЕДВАЩА СТЪПКА]**, за да продължите настройката.
- След това започва търсенето на вашия смарт часовник "Smartwatch 8900".
- Следвайте инструкциите в приложението на смартфона, за да свържете смарт часовника си. Смартфонът ви ще установи Bluetooth връзка със смарт часовника ви.

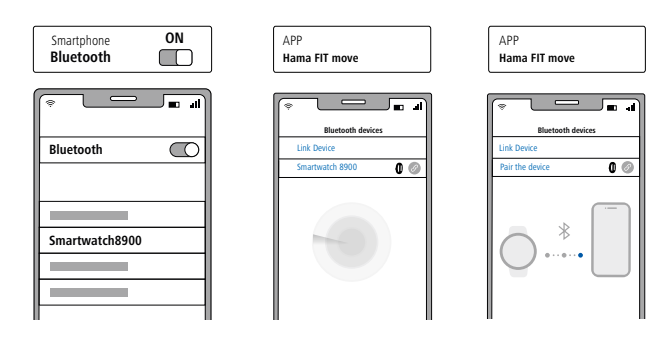

- Изберете "Watch8900" и докоснете **[СВЪРЗВАНЕ НА УСТРОЙСТВО]** в долната част, за да свържете вашия смарт часовник с приложението.
- Докоснете символа **[ ]** в приложението на вашия смартфон, за да потвърдите връзката и да завършите настройката в приложението.
- Ако се превиши времето, повторете процеса.

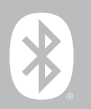

- След това извършете Вашите лични настройки. Впоследствие те могат да бъдат персонализирани в приложението (вж. глава **[9.4 Потребителски настройки](#page-51-1)**).
- Вашият смарт часовник е свързан с приложението и синхронизацията е стартирана.

#### **Указание**

- Моля, синхронизирайте смарт часовника си с приложението, преди да го използвате за първи път. Ако запишете дейност, преди смарт часовникът ви да бъде синхронизиран с приложението за първи път, след това дейността няма да бъде прехвърлена в приложението.
- За да започнете да синхронизирате ръчно своя смарт часовник с приложението, изтеглете екрана надолу в началната страница на приложението.
- Поради ограничената памет на смарт часовника, трябва да го синхронизирате с приложението поне веднъж седмично, за да предотвратите загуба на данни.

#### **Указание**

- След първата синхронизация с приложението смарт часовникът приема автоматично часа, датата и езика на вашия смартфон.
- Часът и датата не могат да се настройват ръчно.
- Езикът на дисплея на вашия смарт часовник зависи от избора ви в приложението. Езикът на дисплея остава английски до приключване на настройката. Изберете желания език на дисплея в приложението (вж. глава **[9.3.8.11 Настройка на езика на смарт часовника](#page-50-1)**).
- Приложението ще ви уведоми, когато е налична актуализация на фърмуера за вашия смарт часовник. Извършете актуализацията в приложението, за да се уверите, че смарт часовникът ви работи правилно.

<span id="page-13-0"></span>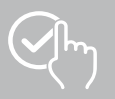

## **7. Обслужване на смарт часовника**

Следващите раздели съдържат информация за обслужването и структурата на менюто на вашия смарт часовник. Вашият смарт часовник има дисплей със сензорен екран.

- Докоснете символите и менютата или плъзнете пръст по дисплея, за да преминете през менютата и да изпълнявате функции.
- Натиснете горното **[1]** или долното копче за управление **[2]**, за да активирате дисплея на Вашия смарт часовник. След това можете да плъзнете пръста си по дисплея, за да превключвате между различните дисплеи и елементи от менюто в реда, показан по-долу.
- Достъпът до подменютата се осъществява чрез докосване на съответния символ.
- Натиснете горното копче за управление **[1]**, за да отворите главното меню или да излезете от меню и да се върнете към началния екран.
- С натискане на долното копче за управление **[2]** ще преминете към менюто за тренировки. Там можете да стартирате спортен режим или дейност.
- Натиснете и задръжте горното копче за управление **[1]**, за да отворите гласовото управление Alexa. Предпоставка за използване е да сте настроили гласовото управление на Alexa (вж. глава **[9.3.7 Гласово управление с Alexa](#page-47-1)**).
- Можете да рестартирате или изключите смарт часовника си, като натиснете и задържите долното копче за управление **[2]**.

#### **Указание**

Следващата графика представлява преглед на структурата на менюто на вашия смарт часовник с всички елементи на менюто.

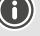

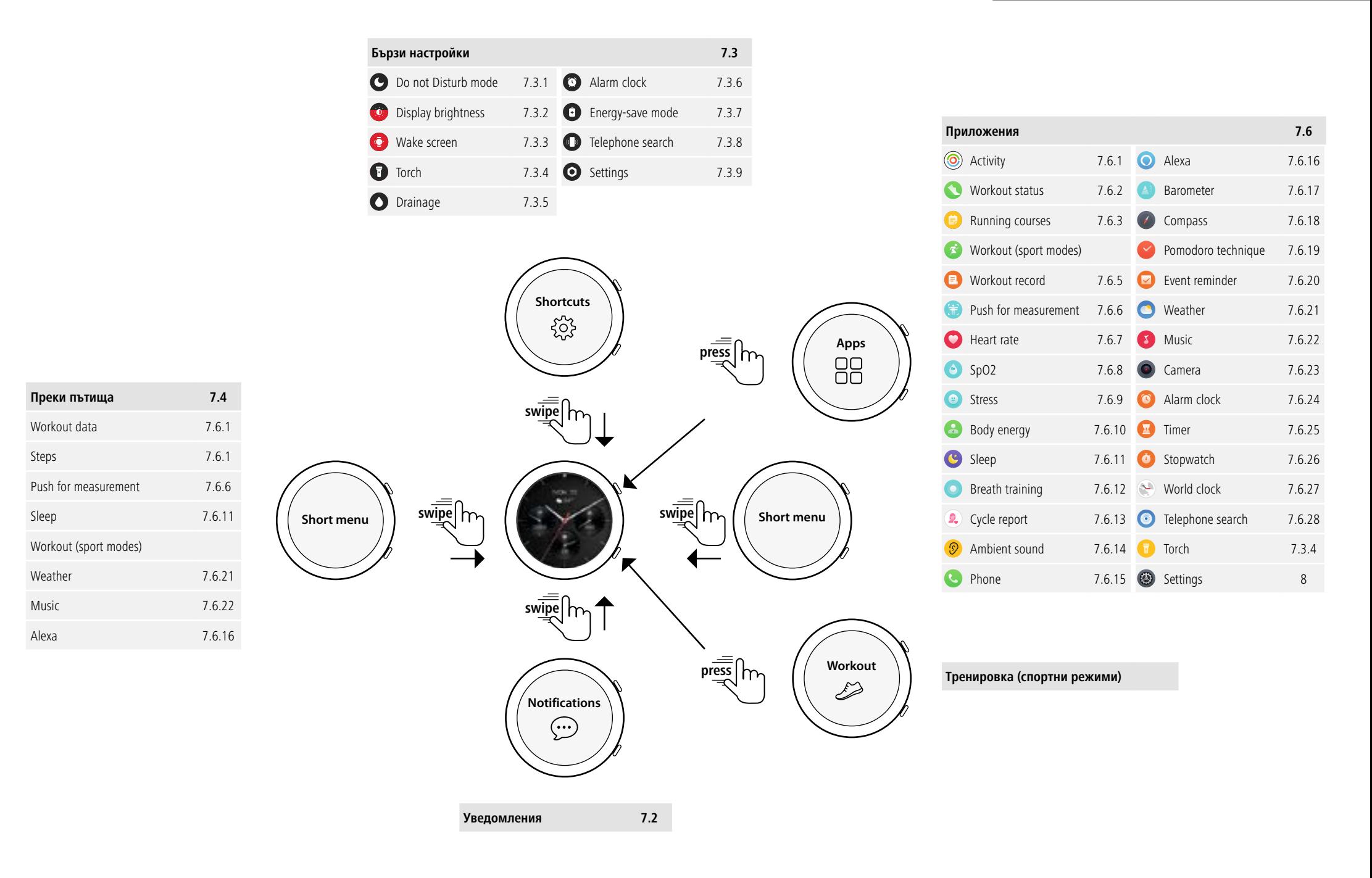

<span id="page-15-0"></span>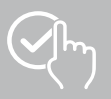

## **7.1 Стартов екран**

• След като активирате стартовия екран, с продължително натискане на дисплея можете да видите различните начални екрани (циферблати на часовници). Тук можете да избирате между различни стартови екрани. Потвърдете избора си, като докоснете съответния стартов екран. Ако е необходимо, можете да инсталирате допълнителни стартови екрани (вж. глава **[9.3.1 Стартов екран](#page-43-1)**).

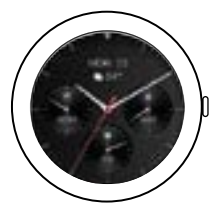

## <span id="page-15-1"></span>**7.2 Уведомления**

- Плъзнете нагоре от стартовия екран, за да видите уведомленията, които сте получили на смартфона си. Предпоставка за това е да сте активирали тази функция в приложението. В приложението можете също така да зададете кои приложения искате да получават уведомления от вашия смарт часовник (вж. глава **[9.3.2 Уведомления](#page-43-2)**).
- В зависимост от приложението ще получите уведомление, показващо съответното приложение и подателя, или ще видите предварителен преглед на съответното съобщение.
- Можете да извикате допълнителна информация, като докоснете известието.
- Ако искате да изтриете всички уведомления заедно, плъзнете пръста си надолу, докоснете кошчето за боклук и потвърдете следващия въпрос.

<span id="page-16-0"></span>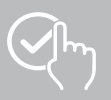

## <span id="page-16-3"></span>**7.3 Бързи настройки**

• Ако плъзнете пръст надолу от стартовия екран, ще видите бързите настройки, описани по-долу.

## <span id="page-16-4"></span>**7.3.1 Режим "Не безпокойте"**

• Докоснете символа **[ ]**, за да активирате/деактивирате режима "Не безпокойте". Когато е активиран режимът "Не безпокойте", мелодиите и вибрациите на са изключени и дисплеят не се активира за входящи push нотификации.

## <span id="page-16-6"></span>**7.3.2 Яркост на дисплея**

• Докоснете символа [**[**  $\ddot{\Omega}$ ], за да регулирате яркостта на дисплея в 5 нива.

## <span id="page-16-8"></span>**7.3.3 Активиране на дисплея**

• Докоснете символа **[ ]**, за да включите дисплея, като движите ръката си. Когато функцията е активирана, можете да включите дисплея, като завъртите китката си.

## <span id="page-16-2"></span>**7.3.4 Джобно фенерче**

• Докоснете символа **[ ]**, за да използвате дисплея на смарт часовника си като джобно фенерче.

## <span id="page-16-10"></span>**7.3.5 Отводняване**

• Докоснете символа **[ ]**, за да премахнете влагата в смарт часовника си чрез вибриране от отвора на високоговорителя и микрофона.

## <span id="page-16-5"></span>**7.3.6 Будилник**

• Докоснете символа **[ © ]**, за да настроите будилника.

## <span id="page-16-7"></span>**7.3.7 Режим за пестене на енергия**

• Докоснете символа **[ ]**, за да включите режима за пестене на енергия.

## <span id="page-16-9"></span>**7.3.8 Търсене на телефон**

• Докоснете символа **[ ]**, за да задействате мелодията на свързания смартфон. Това ви помага да намерите смартфона си, ако не можете да го намерите.

## <span id="page-16-1"></span>**7.3.9 Настройки**

- Докоснете символа **[ ]**, за да получите достъп до следните настройки (вж. глава
	- **[8. Настройки на вашия смарт часовник](#page-23-2)**) :
		- Циферблати
		- Настройки на AOD
		- Звук и вибрации
		- Дисплей & Яркост
		- Преглед на приложенията
		- DND (Не безпокойте)
		- Свържете повече
		- Система
		- Информация

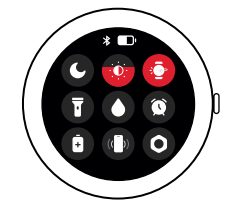

<span id="page-17-0"></span>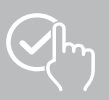

## <span id="page-17-1"></span>**7.4 Преки пътища**

• Ако плъзнете наляво или надясно от стартовия екран, ще видите настроените реки пътища. Прегледите на дневните дейности са зададени по подразбиране. Можете да видите данните за дейностите си (брой направени крачки и изразходвани калории), както и измерванията на сърдечния ритъм и стреса. Наред с други неща, можете да зададете известие за време и управлението на музиката като допълнителни преки пътища (вж. глава **[9.3.8.10 Преки пътища](#page-50-2)**).

## **7.5 Тренировка (спортни режими)**

- С локосване на **[WORKOUT 63]** или натискане на лолното копче за управление **[2]** се показват запаметените дейности**.**
- След като изберете дейност, можете да направите настройки за нея, като докоснете долния край на екрана.
- Докоснете **[НАЧАЛО]**, за да стартирате дейността.
- В зависимост от избраната дейност се показват специфични за спорта измерени стойности (напр. сърдечен ритъм, разход на калории).
- Можете да извикате данните по време на дейността, като плъзнете екрана отдолу нагоре.
- Можете да спрете или спрете дейността, като плъзнете пръст от ляво на дясно по екрана. Алтернативно, спрете дейността, като натиснете за кратко горното копче за управление **[1]**, или като натиснете и задържите натиснато горното копче за управление **[1]**.
- Можете да управлявате музиката на смартфона си по време на повечето дейности, като плъзнете пръст отдясно наляво по екрана по време на дейността.
- След приключване на дейността се показват допълнително записаните данни. Прегледайте данните чрез скролиране, като плъзгате екрана отдолу нагоре.

#### **Указание**

- При някои дейности на открито се използва вграденият GPS. GPS сигналът се търси при стартиране на дейността. Веднага щом GPS сигналът е наличен, можете да започнете дейността. Можете също така да стартирате дейността без GPS сигнал. В зависимост от избраната дейност не всички данни могат да бъдат записани без GPS сигнал.
- Моля, имайте предвид, че може да отнеме няколко минути, докато GPS сигналът бъде приет от вашия смарт часовник. Това важи особено тогава, когато използвате вградения GPS за първи път, ако не сте го използвали дълго време или ако се намирате на място, което е далеч от последната записана GPS позиция. Съкратете времето, като свържете смарт часовника си с приложението на смартфона, за да прехвърлите A-GPS данни. Евентуално на дисплея на часовника може да се появи съобщение.

## **7.5.1 Задаване на показани тренировки (спортни режими)**

- Можете да избирате измежду 110 спортни режима и да запаметите до 20 от тях на смарт часовника си.
- Докоснете **[WORKOUT •** ] и скролирайте до края на списъка, като плъзнете пръст от долната към горната част на екрана. Докоснете **[SETTINGS ]** и **[WORKOUT MANAGEMENT]**. Изберете желаните спортни режими от категориите. Спортните режими, които се показват на вашия смарт часовник, са обозначени със символ  $\heartsuit$
- Алтернативно можете да настроите показаните спортни режими чрез приложението (вж. глава **[9.3.8.2 Вид дейност](#page-48-1)**).

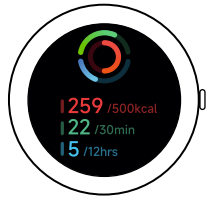

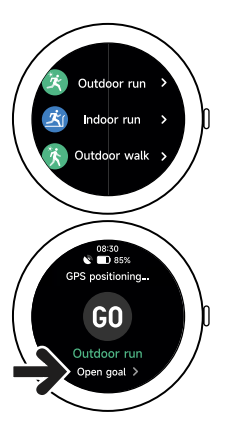

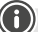

## <span id="page-18-2"></span>**7.6 Приложения**

- С натискане на горното копче за управление **[1]** влизате в главното меню на вашия смарт часовник.
- В главното меню имате възможността да извиквате различни приложения и подменюта, като натиснете съответния символ.
- Чрез плъзгане нагоре и надолу сменяте между различните страници в главното меню.

## <span id="page-18-1"></span>**7.6.1 Дейност**

- Докосването на [ДЕЙНОСТ (O)] показва следните данни за деня:
	- изразходваните калории от дейността
	- продължителността на дейностите със средна и по-висока интензивност
	- времето за стоене
	- извървените крачки
- Плъзнете пръст отдолу нагоре, за да скролирате отделните графики.

#### **Указание**

Можете да зададете индивидуални цели (например за калории по време на дейност или крачки) в приложението (вж. глава **[9.4.6 Настройки](#page-55-1)**). Тези цели също се показват.

## <span id="page-18-3"></span>**7.6.2 Параметри за контрол на тренировката**

- Като докоснете **[WORKOUT STATUS 44]**, ще получите информация за VO2max, препоръчителното време за възстановяване и аеробния ефект - допълнителни важни параметри за индивидуалния контрол на тренировката.
- Плъзнете пръст отдолу нагоре, за да скролирате отделните графики.
- Докоснете символа  $\mathbb Q$ , за да получите повече информация за изброените параметри.

## <span id="page-18-4"></span>**7.6.3 Режими на бягане**

- Докоснете **[RUNNING COURSES** 1, за да се покажат следните режими за тренировка по бягане:
	- Лесно бягане 6 мин
	- Лесно бягане 10 мин
	- Лесно бягане 15 мин
	- Фитнес бягане лесно
	- Фитнес бягане средно
	- Фитнес бягане трудно

По време на тренировката редувате ходене и бягане и увеличавате изискванията към тялото си с всеки допълнителен режим. Плъзнете пръст отдолу нагоре, за да скролирате отделните режими.

#### **7.6.4 Тренировка (спортни режими)**

• Като докоснете **[WORKOUT 36]**, се показват запаметените лейности (вж. глава **[7.5](#page-1-0) [Тренировка \(спортни режими\)](#page-1-0) 18**).

19

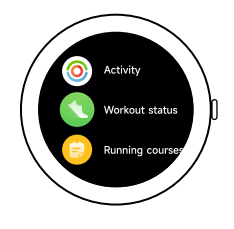

<span id="page-18-0"></span>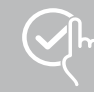

<span id="page-19-0"></span>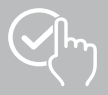

## <span id="page-19-3"></span>**7.6.5 Протокол за тренировките**

- Локоснете **[WORKOUT RECORD <sup>•</sup> 1**, за да получите преглед на записаните дейности.
- Докоснете дадена дейност, за да се покаже подробна информация.

#### <span id="page-19-1"></span>**7.6.6 Старт измерване**

• Локоснете **[PUSH FOR MEASUREMENT • 1**, за да започнете комбинираното измерване на сърдечния ритъм, кислорода в кръвта (SpO2) и нивото на стрес.

#### <span id="page-19-4"></span>**7.6.7 Сърдечна честота**

- Докоснете **[HEART RATE <sup>1</sup>]**, за да стартирате ръчното измерване на сърдечния си ритъм.
- Извеждат се средната сърдечна честота, максималните и минималните стойности и други данни за диапазона на сърдечната честота и HRV (променливост на сърдечната честота).

## <span id="page-19-5"></span>**7.6.8 Кислород в кръвта (SpO2)**

- Докоснете **[SPO2 <sup>(6</sup>)]**, за да стартирате ръчното измерване на кислорода в кръвта ви (наситеност с кислород).
- Показва се средната стойност на кислорода в кръвта, както и максималната и минималната стойност.

#### <span id="page-19-6"></span>**7.6.9 Стрес**

• Докоснете **[STRESS <sup>@</sup>]**, за да получите преглед на измереното ниво на стрес за текущия ден. Нивото на стрес се измерва по скала (0 = без стрес - 99 = силен стрес).

### <span id="page-19-7"></span>**7.6.10 Телесна енергия**

- Докоснете **[BODY ENERGY 44]**, за да покажете текущата си телесна енергия. Енергията на тялото се определя от комбинация от променливост на сърдечния ритъм, стрес, сън и извършени дейности, за да се оценят енергийните ви резерви за текущия ден.
- За да използвате приложението за **енергия на тялото**, съответната функция трябва да бъде включена в приложението (вж. глава **[9.3.5.1 Телесна енергия](#page-44-1)**).

## <span id="page-19-2"></span>**7.6.11 Сън**

- Докоснете [SLEEP <sup>(3)</sup>], за да получите достъп до измерването на съня. Записват се следните данни:
	- време на заспиване
	- време на ставане
	- продължителност на фазите на дълбокия сън
	- продължителност на фазите на лекия сън
	- продължителност на събуждането
	- продължителност на REM фазата
	- оценка на съня (0 = лош 99 = добър)
- Смарт часовникът автоматично разпознава кога спите и започва да измерва съня ви.

<span id="page-20-0"></span>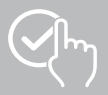

## <span id="page-20-1"></span>**7.6.12 Дихателни упражнения**

- Докоснете **[BREATH TRAINING | 1**, за да получите достъп до програмата за дихателни упражнения. Тук можете да проведете програма за релаксация с дихателни упражнения под ръководството на инструктор.
- Изберете ритъма (бавен, умерен, бърз) и продължителността (1 3 минути) на дихателните упражнения.
- Докоснете символа **[ ]**, за да стартирате дихателните упражнения. След това следвайте инструкциите на екрана.
- Ако желаете преждевременно да прекратите дихателните упражнения, натиснете горното копче за управление **[1]** и потвърдете следващия въпрос.
- След приключване на дихателните упражнения се показва измереният сърдечен ритъм преди и след упражненията.

## <span id="page-20-2"></span>**7.6.13 Цикличен протокол**

- При докосване на **[CYCLE REPORT**  $\Omega$ ] показва преглед на менструалния ви цикъл.
- За да използвате приложението за **цикличен протокол**, съответната функция трябва да бъде включена в приложението (вж. глава **[9.3.5.8 Проследяване на менструалния цикъл](#page-45-1)**).

## <span id="page-20-3"></span>**7.6.14 Околен шум**

- Докоснете **[AMBIENT SOUND** <sup>(?)</sup>], за да запишете актуалния околен шум (в dB). Дръжте ръката си неподвижна, докато записът приключи. Следните данни се показват:
	- Актуален околен шум
	- Минимална стойност
	- Максимална стойност
- Докоснете **[ПОМОЩ]** за повече информация.

## <span id="page-20-4"></span>**7.6.15 Телефон**

- Докосването на **[PHONE <sup>(</sup>)** ви дава достъп до телефонната функция със следните опции:
	- Чести контакти
	- Списък с повиквания
	- Клавиатура за набиране
- Можете да инициирате повиквания директно чрез смарт часовника си и след това да ги провеждате чрез свързания си смартфон.
- За да използвате приложението **Телефон**, смарт часовникът трябва да е свързан със смартфона ви.

<span id="page-21-0"></span>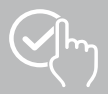

## <span id="page-21-1"></span>**7.6.16 Alexa**

- Докоснете **[ALEXA <sup>1</sup>]**, за да използвате гласовия контрол на Алекса.
- Използвайте гласови команди, за да изпълнявате функции. Следващият преглед съдържа примери за гласови команди:
	- Алекса, какво е времето в Берлин?
	- Алекса, нагласи будилника на 8 часа.
	- Алекса, създай бележка със съдържание "Пазаруване на яйца и хляб".
- За да използвате **Alexa**, съответната функция трябва да бъде включена и настроена в приложението (вж. глава **[9.3.7 Гласово управление с Alexa](#page-47-1)**). За настройка ви е необходим акаунт в Amazon.
- Повече информация за гласовите команди можете да намерите в приложението на: **[УСТРОЙСТВО]** > **[ИНСТРУКЦИИ ЗА УПОТРЕБА]** > **[AMAZON ALEXA]**.

## <span id="page-21-2"></span>**7.6.17 Барометър**

- Докоснете**[BAROMETER** <sup>[20]</sup>, за да използвате смарт часовника си като барометър.
- Барометърът показва текущото въздушно налягане (hPa) и надморската височина (m).
- Барометърът измерва надморската височина, като сравнява въздушното налягане с атмосферното налягане на морското равнище.

## <span id="page-21-3"></span>**7.6.18 Компас**

• Докоснете**[COMPASS** • **]**, за да използвате смарт часовника си като компас.

## <span id="page-21-4"></span>**7.6.19 Таймер "помодоро"**

- Като докоснете **[POMODORO TECHNIQUE • ]**, имате възможност да избирате от различни таймери или да зададете персонализиран таймер.
- Техниката "помодоро" е метод за управление на времето, при който се използват кратки часовници, за да се раздели работата на 25-минутни участъци (т.нар. "помодоро") с последващи почивки.
- За да стартирате таймера, докоснете символа **[ ]**. За да спрете таймера на пауза, докоснете символа **[ ]**. За да прекратите измерването, докоснете символа **[ ]**.

## <span id="page-21-5"></span>**7.6.20 Напомняне за събитие**

- Докоснете **[EVENT REMINDER ]**, за да се покажат запаметените събития.
- За да използвате **напомняне на събития**, събитията трябва да бъдат въведени в приложението (вж. глава **[9.3.6 Напомняне за събитие](#page-46-1)**).

<span id="page-22-0"></span>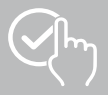

## <span id="page-22-1"></span>**7.6.21 Метеорологично време**

- Като докоснете **[WEATHER 1**], можете да видите прогнозата за времето за съответния ден с актуалната температура и най-ниските и най-високите стойности. Плъзнете пръст нагоре, за да видите повече информация и прогнозата за времето през следващите няколко дни.
- Данните за времето се прехвърлят и актуализират чрез синхронизиране на вашия смарт часовник с приложението. Можете да видите последната актуализация в долната част на дисплея за времето.
- За да се използва функцията **Метеорологично време**, тя трябва да бъде включена и настроена в приложението (вж. глава **[9.3.8.7 Уведомление за прогноза на времето](#page-49-1)**).

#### <span id="page-22-2"></span>**7.6.22 Музика**

- Чрез докосване на **[MUSIC <sup>{x}</sup>]** се отваря изглед за управление на различни музикални и стрийминг услуги. Те могат да се управляват от смартфона ви чрез вашия смарт часовник. Можете да стартирате или спирате музика, да превключвате песни напред и назад и да регулирате силата на звука.
- За да се използва **Музика**, съответната функция трябва да бъде включена и настроена в приложението (вж. глава **[9.3.8.4 Управление на музиката](#page-49-2)**).

## <span id="page-22-3"></span>**7.6.23 Камера**

- Чрез докосване на **[CAMERA •** ] можете чрез своя смарт часовник да задействате камерата на свързания смартфон.
- За да използвате **Камера**, смарт часовникът и смартфонът трябва да са свързани чрез Bluetooth и функцията за камера на смартфона трябва да е активирана.

## <span id="page-22-4"></span>**7.6.24 Будилник**

- Можете да зададете време на алармата, като докоснете **[ALARM CLOCK <sup>18</sup>]**. Чрез натискане върху съответните времена може да активирате или деактивирате будилника, респ. напомнянето.
- Можете също така да задавате и управлявате часовете на алармите в приложението и да ги синхронизирате със смарт часовника си (вж. глава **[9.3.4 Будилник](#page-44-2)**).

#### <span id="page-22-5"></span>**7.6.25 Запис на време**

- Като докоснете [TIMER<sup>63</sup>], имате възможност да избирате от различни таймери или да зададете персонализиран таймер.
- За да стартирате таймера, докоснете символа **[ ]**. За да спрете таймера на пауза, докоснете символа **[ ]**. За да прекратите измерването, докоснете символа **[ ]**.

#### <span id="page-22-6"></span>**7.6.26 Хронометър**

- Като докоснете **[STOPWATCH <b>44**], имате възможност да използвате своя смарт часовник като хронометър.
- За да стартирате хронометъра, докоснете символа **[ ]**. За да спрете хронометъра на пауза, докоснете символа **[ ]**. За да прекратите измерването, докоснете символа **[ ]**.

#### <span id="page-22-7"></span>**7.6.27 Световен часовник**

- Локоснете **[WORLD CLOCK** [ ], за да покажете следните световни часовници: Берлин, Лондон, Ню Йорк, Токио
- Ако е необходимо, можете да зададете допълнителни световни часовници в приложението (вж. глава **[9.3.8.8 Световен часовник](#page-49-3)**).

<span id="page-23-0"></span>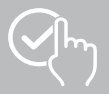

## <span id="page-23-1"></span>**7.6.28 Търсене на телефон**

- Докоснете **[TELEPHONE SEARCH <sup>1</sup>]** за стартиране на търсенето на телефона, за да намерите изгубения си смартфон. Смартфонът ви започва да вибрира или чувате силен звуков сигнал.
- За да използвате **търсене на телефон**, смарт часовникът и смартфонът трябва да са свързани чрез Bluetooth.

## <span id="page-23-2"></span>**8. Настройки на вашия смарт часовник**

Следващите раздели съдържат информация за настройките на вашия смарт часовник.

• Натиснете горното копче за управление **[1]** и докоснете **[SETTINGS <sup>3</sup>]**, за да получите достъп до подменютата. В подменютата можете да направите следните настройки и да изключите или нулирате смарт часовника си.

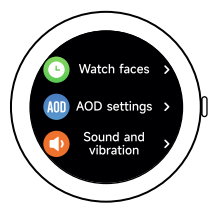

## **8.1 Циферблати**

• Можете да избирате между различни начални екрани, като докоснете **[WATCH FACES ©]**. Потвърдете Вашия избор чрез натискане върху съответния стартов екран.

## **8.2 AOD settings**

- Можете да включите функцията AOD (Always on Display), като докоснете **[AOD SETTINGS (400]**. Дисплеят на вашия смарт часовник ще премине към опростен циферблат след изтичане на времето за включване (вж. глава **[8.4 Дисплей и яркост](#page-23-3)**), вместо да премине в режим на готовност. Моля, имайте предвид, че консумацията на батерията на вашия смарт часовник се увеличава, когато използвате функцията AOD.
- Задайте времевия период (по подразбиране 08:00 22:00) за функцията AOD.
- Задайте циферблат за функцията AOD.

#### **8.3 Звук и вибрации**

- Можете да направите допълнителни настройки, като докоснете **[SOUND AND VIBRATION CD]**.
- Докосване на **[SILENT MODE]** заглушава повикванията и известията.
- Докосване на **[MEDIA VOLUME]** регулира плавно силата на звука на възпроизвежданата медия.
- Като докоснете **[VIBRATION]**, можете да зададете силата на вибрацията в 3 нива (силна, слаба, без).
- Можете да зададете мелодия на звънене за входящи повиквания, като докоснете **[INCOMING CALL RINGTONE]**.

#### <span id="page-23-3"></span>**8.4 Дисплей и яркост**

- Можете да направите допълнителни настройки, като докоснете **[DISPLAY AND BRIGHTNESS ]**.
- Докоснете **[SCREEN BRIGHTNESS]**, за да настроите яркостта на дисплея на 5 нива (20%, 40%, 60%, 80%, 100%). Имайте предвид, че консумацията на батерията на вашия смарт часовник се увеличава при по-висока яркост.
- Докоснете **[SCREEN-ON TIME]**, за да зададете продължителността на включване на дисплея (5 - 20 сек.). Времето за включване определя колко дълго дисплеят на вашия смарт часовник остава активен след извършването на определена операция. Имайте предвид, че консумацията на батерията на вашия смарт часовник се увеличава при по-продължително включване.
- Докоснете **[COVER TO SLEEP]**, за да изключите автоматично дисплея, когато е покрит (например с ръка).

<span id="page-24-0"></span>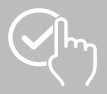

## **8.5 App view**

• Чрез докосване на **[APP VIEW <sup>[116</sup>]** можете да настроите показването на приложенията на вашия смарт часовник. Изберете от изгледа на списъка или клавиатурата за набиране.

## **8.6 DND (моля, не безпокойте)**

- Можете да настроите функцията "Не безпокойте", като докоснете **[DND ]**. Когато функцията е активирана, мелодиите на звънене и вибрациите са изключени, а дисплеят на смарт часовника не се активира за входящи известия.
- Изберете един от следните режими:
	- **[ALL-DAY DND]**, функцията е включена.
	- **[SCHEDULED DND]**, можете да зададете начален и краен час.
	- **[OFF]**, функцията се изключва.

#### **8.7 Свързване с друг смартфон**

• Можете да свържете смарт часовника си с друг смартфон, като докоснете

**[CONNECT MORE**  $\Box$ **].** Следвайте инструкциите на дисплея на вашия смарт часовник.

#### **Указание**

Имайте предвид, че използването на тази функция ще прекъсне актуално установената връзка със смартфона ви.

## **8.8 Система**

- Като докоснете **[SYSTEM <sup>O</sup>]**, можете да изпълнявате други функции.
- Можете да рестартирате своя смарт часовник, като докоснете **[RESTART 0]** и потвърлите последващия въпрос.
- Можете да изключите своя смарт часовник, като докоснете **[TURN OFF © ]** и потвърдите следващия въпрос.
- С докосване на **[RESET <sup>(2)</sup>]** и потвърждаване на последвалия въпрос можете да възстановите фабричните настройки на вашия смарт часовник. При това всички записани потребителски данни се изтриват.

#### **8.9 Информация**

• Като докоснете [ABOUT <sup>1</sup>], можете да видите името на модела, МАС адреса, текущата версия на фърмуера на вашия смарт часовник и информация за законовите разпоредби. MAC адресът ясно идентифицира вашия смарт часовник, когато установявате връзка със смартфона си чрез Bluetooth.

<span id="page-25-0"></span>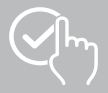

## **9. Използване на приложението "Hama FIT move"**

В следващите глави са обяснени по-подробно отделните точки от менюто (карти), както и различните възможности за настройка в приложението.

#### **Указание**

- Обърнете внимание на това, че поддръжката на някои функции зависи от вашия смартфон (вижте инструкциите за работа със смартфона).
- Не всички елементи от менюто (карти) се показват на стартовия екран по подразбиране. Ако е необходимо, покажете желаните елементи от менюто (карти).

#### **9.1 Преглед "Hama FIT move"**

Стартовият екран е входната точка към приложението "Hama FIT move".

Следващият преглед обяснява най-важните работни елементи и дисплеи:

- 1. Показване на данни за дейността
- 2. Показване на стъпките
- 3. Показване на допълнителни карти
- 4. Лентата с менюта

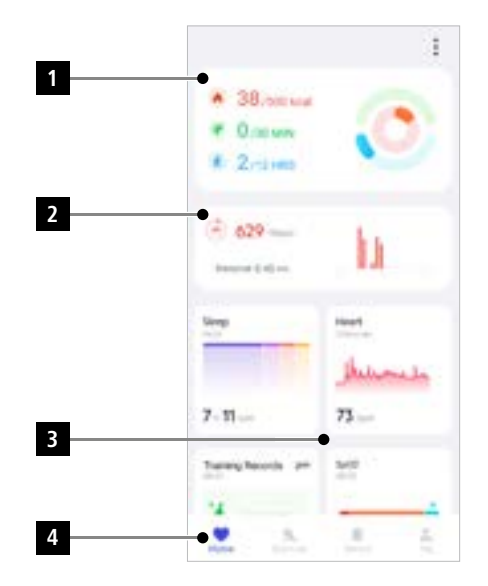

- Докоснете **[РЕДАКТИРАНЕ НА КАРТА]** в долната част на стартовия екран, за да изберете картите, които се показват на него. Можете да избирате от различни карти. Можете да скривате карти и да променяте реда на картите.
- Картите в горната част на списъка, обозначени със символа **[ ]**, се показват в момента на началния екран. Картите, които се появяват в списъка по-долу и са обозначени със символа **[ ]**, не се показват.
- Можете да премахнете или добавите карта, като докоснете символа **[ ]** или **[ ]**.
- Можете също така да промените реда на запаметените карти, като задържите натиснат символа **[ ]** и преместите съответните карти на съответната позиция.

<span id="page-26-0"></span>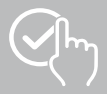

## **9.1.1 Данни за дейността**

- Докоснете първата графика в горната част на стартовия екран, за да видите данните за активността си.
- Тук можете да видите общ преглед на следните данни за активност:
	- изразходвани калории от дейността
	- продължителност на дейностите със средна и по-висока интензивност
	- време за стоене ("ходене" = часове, в които сте стояли поне 1 минута и сте се движили)
- По подразбиране ще видите дневния изглед на данните за дейността. Изберете времевия период, показан в горната лента на менюто .
- За повече информация плъзнете нагоре по екрана на смартфона си. По-долу ще намерите подробна информация за категориите активност, тренировки и ходене.

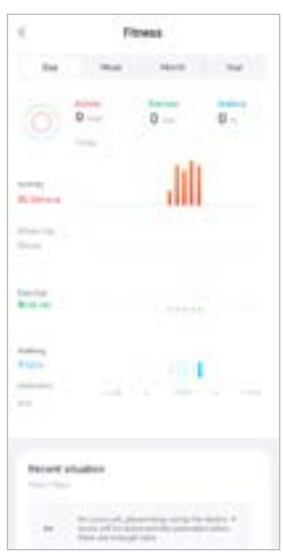

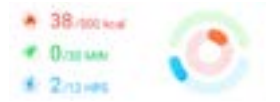

<span id="page-27-0"></span>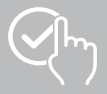

 $(4)$  629 === Deteror Edition

## **9.1.2 Измерване на стъпките**

• Докоснете втората графика в горната част на началния екран, за да видите записаните стъпки.

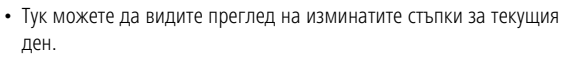

- По подразбиране ще видите дневния изглед на измерването на стъпките.
	- Изберете времевия период, показан в горната лента на менюто  $\bar{g}(\bar{g})$
	- . Можете да превключвате напред и назад между отделните дни (или седмици/месеци/години), като плъзгате наляво и надясно по диаграмата. Зададената цел на стъпката също се показва графично на диаграмата.
- Докоснете символа **[ ]**, за да направите допълнителни настройки (вж. глава **[9.4.3 Моите](#page-53-1)  [данни](#page-53-1)**).

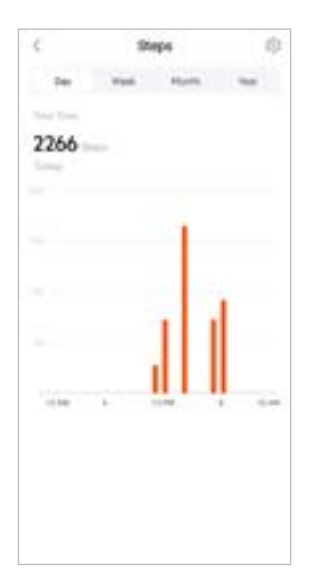

<span id="page-28-0"></span>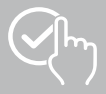

## **9.1.3 Записи на дейностите**

- Докоснете картата **[ЗАПИСИ НА ДЕЙНОСТИТЕ]**, за да получите преглед на тренировките.
- Тук можете да видите преглед на дейността, подредена по дни. Показва се общото време, средната седмична продължителност, кумулативната тренировка и изразходваните калории.
- Докоснете символа **[ ]**, за да разширите избрания месец и да покажете съответните тренировки. Докоснете символа **[ ]**, за да затворите деня.
- За да покажете дейностите на определен спорт, докоснете символа **[ ]**.
- За да отворите детайлен изглед за записана дейност, натиснете върху съответната дейност. След това виждате детайлните данни, които за били записани за дейността. Виждате напр. маршрута, който е бил записан чрез GPS, както и продължителността на дейността, направените крачки и изминатото разстояние, изразходваните калории или Вашето темпо. Допълнително получавате детайлна оценка на Вашата сърдечна честота.

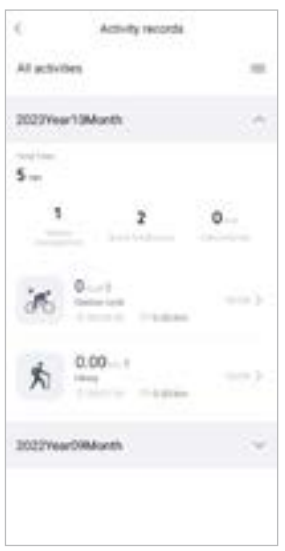

<span id="page-29-0"></span>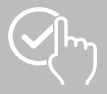

## **9.1.4 Анализ на съня**

- Докоснете картата **[СЪН]**, за да видите преглед на анализа на съня.
- Тук можете да видите преглед на общото време за сън и разпределението на времето на дълбок сън, лек сън, фази на събуждане и REM фаза. В средата на екрана виждате допълнително началния и крайния час на съня.
- По подразбиране ще видите дневния изглед на анализа на съня. Изберете времевия период, показан в горната лента на менюто **. Можете на менять и тек и менят**е . Можете да превключвате напред и назад между отделните дни (или седмици/месеци/години), като плъзгате наляво и надясно по диаграмата. Тук виждате преглед на Вашето поведение при сън за една седмица, един месец или една година. В долния край на екрана виждате следните данни, отнесени за една седмица, един месец или една година:
	- Средна продължителност на съня на ден
	- Средна фаза на дълбок сън на ден
	- Средно лек сън на ден
	- Средно начало на фазата на съня
	- Среден край на фазата на съня
	- Средна REM фаза
	- Средна будна фаза

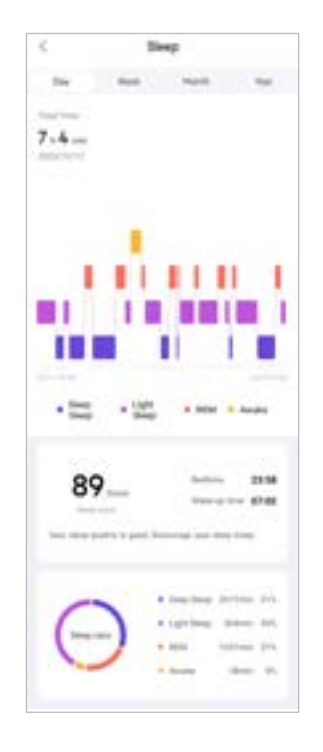

<span id="page-30-0"></span>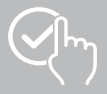

## **9.1.5 Измерване на сърдечната честота**

- Докоснете картата **[СЪРДЕЧНА ЧЕСТОТА]**, за да получите преглед на измерването на сърдечния ритъм.
- Тук можете да видите всички записани стойности на измерванията на сърдечния ритъм (автоматични и ръчни), както и преглед на средния сърдечен ритъм, зоната на сърдечния ритъм и сърдечния ритъм в покой за съответния ден. Чрез леко плъзгане наляво и надясно върху екрана можете да повикате отделните стойности със съответния час.
- По подразбиране ще видите дневния изглед на измерването на сърдечния ритъм. Изберете времевия период, показан в горната лента на менюто **. Можете . Можете** . Можете да превключвате напред и назад между отделните дни (или седмици/месеци/години), като плъзгате наляво и надясно по диаграмата.
- Докоснете символа **[ ]**, за да направите допълнителни настройки.

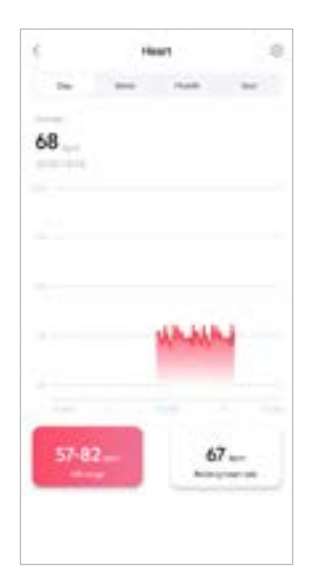

<span id="page-31-0"></span>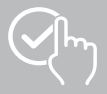

## **9.1.6 Измерване на стреса**

- Докоснете картата **[СТРЕС]**, за да получите преглед на измерването на стреса.
- Тук можете да видите всички записани стойности на измерванията на стреса (автоматични и ръчни), както и преглед на средното ниво на стреса, диапазона на стреса и графика на зоната на стреса за съответния ден. Чрез леко плъзгане наляво и надясно върху екрана можете да повикате отделните стойности със съответния час.
- По подразбиране ще видите дневния изглед на измерването на стреса. Изберете времевия период, показан в горната лента на менюто **. Можете на менюто . Можете да** превключвате напред и назад между отделните дни (или седмици/месеци/години), като плъзгате наляво и надясно по диаграмата.
- Докоснете символа **[ ]**, за да направите допълнителни настройки.

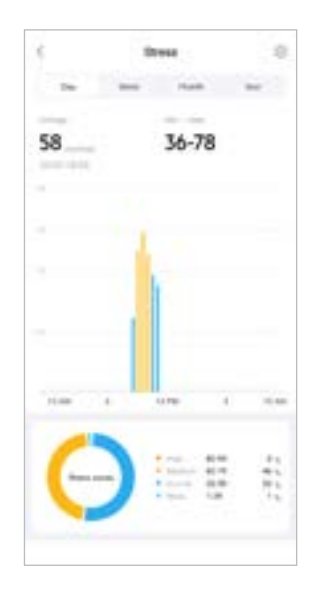

<span id="page-32-0"></span>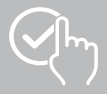

## **9.1.7 Кислород в кръвта (SpO2)**

- Докоснете картата **[SPO2]**, за да получите преглед на измерванията на кислорода в кръвта. Можете да извършите измерването ръчно с помощта на вашия смарт часовник (вж. глава **[7.6.8](#page-19-5)  [Кислород в кръвта \(SpO2\)](#page-19-5)**).
- Алтернативно можете да зададете автоматични измервания на кислорода в кръвта: Докоснете символа **[ ]**, за да направите съответните настройки.
- Тук можете да видите всички записани стойности на измерванията на кислорода в кръвта, както и преглед на най-ниската и най-високата стойност за съответния ден. Чрез леко плъзгане наляво и надясно върху екрана можете да повикате отделните стойности със съответния час.
- По подразбиране ще видите дневния изглед на измерването на кислорода в кръвта. Изберете времевия период, показан в горната лента на менюто **. Можете . Можете** . Можете да превключвате напред и назад между отделните дни (или седмици/месеци/години), като плъзгате наляво и надясно по диаграмата.

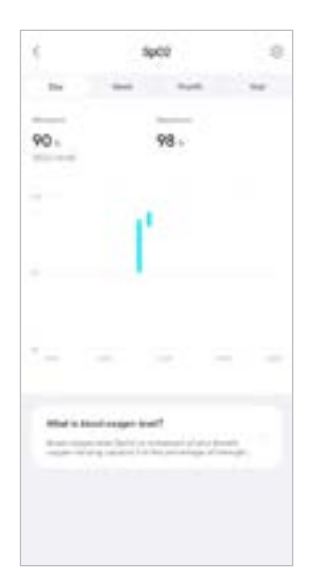

<span id="page-33-0"></span>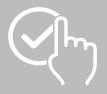

## **9.1.8 Ниво на околния шум**

- Докоснете картата **[НИВО НА ОКОЛНИЯ ШУМ]**, за да получите преглед на измереното ниво на околния шум. Можете да извършите измерването ръчно с помощта на вашия смарт часовник (вж. глава **[7.6.14 Околен шум\)](#page-20-3).**
- Тук можете да видите всички записани стойности на нивото на звука в околната среда, както и преглед на най-ниските и най-високите стойности за съответния ден. Можете да покажете записи за допълнителни дни, като плъзнете леко наляво и надясно по диаграмата.
- По подразбиране ще видите дневния изглед на нивото на околния звук. Изберете времевия период, показан в горната лента на менюто **. Можете на менюто . Можете да** превключвате напред и назад между отделните дни (или седмици/месеци/години), като плъзгате наляво и надясно по диаграмата. След това измерените стойности се изобразяват и като крива на прогресията.

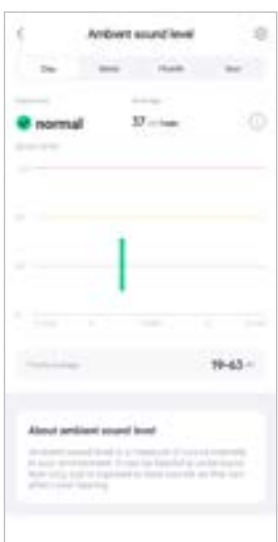

<span id="page-34-0"></span>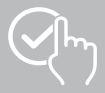

## **9.1.9 Тегло**

- Докоснете картата **[ТЕГЛО]**, за да получите преглед на записаното тегло.
- Тук можете да видите историята на теглото си, индекса на телесната маса и зададената целева стойност.
- Докоснете **[ЗАПИСВАНЕ НА ТЕГЛО]**, за да въведете текущото си тегло.
- Докоснете **[РЕДАКТИРАНЕ НА ЦЕЛ]**, за да редактирате целевото си тегло.
- По подразбиране ще видите дневния изглед на записването на теглото. Изберете времевия период, показан в горната лента на менюто **. Можете по наружете да** превключвате напред и назад между отделните дни (или седмици/месеци/години), като плъзгате наляво и надясно по диаграмата. След това измерените стойности се изобразяват и като крива на прогресията.

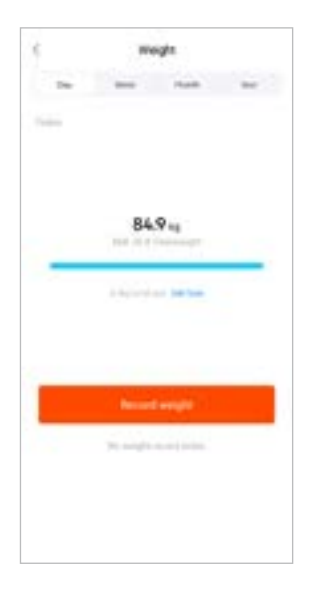

<span id="page-35-0"></span>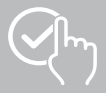

## **9.1.10 VO2max**

- Докоснете картата **[VO2MAX]**, за да получите обща информация за относителния си VO2max (кислород в минута на килограм телесно тегло).
- Предпоставка за записване на VO2max е тренировките да се провеждат в спортните режими за **бягане на открито**, **бягане по пресечен терен** или **ориентиране** . Измерената тренировъчна сърдечна честота трябва да се повишава непрекъснато до над 75% от теоретичната ви максимална сърдечна честота в продължение на поне 90 секунди. Тя се определя въз основа на въведените от вас лични данни.

#### **9.1.11 Променливост на сърдечния ритъм (ПСР)**

- Докоснете картата **[ПРОМЕНЛИВОСТ НА СЪРДЕЧНИЯ РИТЪМ (ПСР)]**, за да получите преглед на променливостта на сърдечния ритъм (ПСР).
- За да записвате променливостта на сърдечния ритъм (ПСР), функцията за непрекъснато измерване на сърдечния ритъм трябва да бъде включена в приложението: Докоснете символа **[ ]**, за да направите съответните настройки.

#### **9.1.12 Телесна енергия**

- Докоснете картата **[ТЕЛЕСНА ЕНЕРГИЯ]**, за да получите обща информация за телесната си енергия. Енергията на тялото се определя от комбинация от променливост на сърдечния ритъм, стрес, сън и извършени дейности, за да се оценят енергийните ви резерви за текущия ден.
- По подразбиране виждате дневния изглед на енергията на тялото. Изберете времевия период, показан в горната лента на менюто

. Можете да превключвате напред и назад между отделните дни (или седмици/месеци/години), като плъзгате наляво и надясно по диаграмата.

• За да се покаже енергията на тялото на вашия смарт часовник, функцията за **автоматично откриване на телесна енергия** трябва да бъде включена в приложението: Докоснете иконата **[ ]**, за да направите съответните настройки.

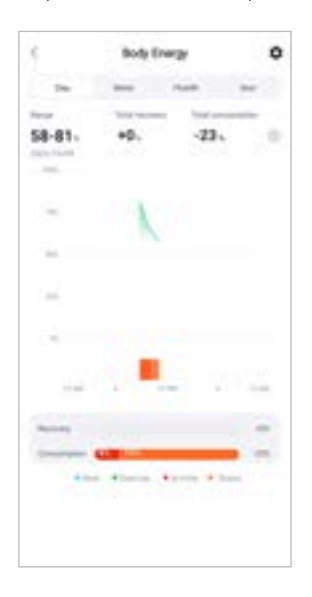

<span id="page-36-0"></span>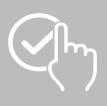

## **9.1.13 Менструален цикъл**

- Докоснете картата **[МЕНСТРУАЛЕН ЦИКЪЛ]**, за да получите преглед на менструалния си цикъл.
- Докоснете **[ВЪВЕЖДАНЕ НА МЕНСТРУАЛНИ ДНИ]**, за да въведете текущата си менструация.

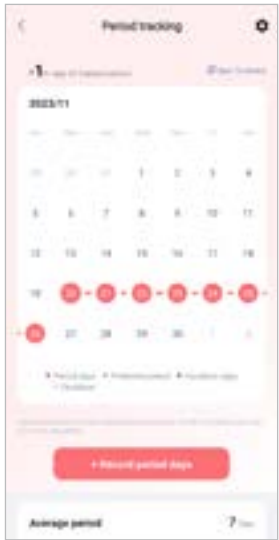

<span id="page-37-0"></span>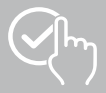

## **9.2 Тренировъчен режим**

- Докоснете **[УПРАЖНЕНИЕ]** в долната лента на менюто, за да започнете дейност чрез приложението. Едновременно с това активността се стартира на вашия смарт часовник. След това активността може да се контролира чрез приложението или директно на вашия смарт часовник.
- Можете да плъзгате наляво и надясно, за да превключвате напред и назад между отделните дейности.
- Следните дейности са активирани в приложението по подразбиране:
	- Бягане на открито
	- Бягане
	- Ходене на открито
	- Ходене
	- Пешеходен туризъм
	- Колоездене на открито
- Докоснете **[ ]** в горния десен ъгъл и **[РЕДАКТИРАНЕ НА ВИДОВЕ СПОРТ]**, за да изберете дейностите, които се показват. Можете да избирате от общо 6 дейности. Можете да скривате дейности и да променяте реда на дейностите.
- Показват се дейностите, които се появяват в горната част на списъка и са обозначени със символа **[ ]**. Дейностите, които се появяват в списъка по-долу и са обозначени със символа **[ ]**, не се показват.
- Можете да премахнете или добавите дейност, като докоснете символа **[ ]** или символа **[ ]**.
- Допълнително можете да промените последователността на записаните дейности, като задържите натиснат символа **[ ]** в десния край на екрана и преместите съответната дейност на съответната позиция.
- Докоснете символа **[ ]**, за да направите следните настройки:
	- Задайте цел на тренировката (разстояния, калории, стъпки, продължителност).
	- Активирайте аларма при достигане на определена цел (1, 3, 5, 10 км).
	- Задайте зона на сърдечния ритъм и активирайте аларма.

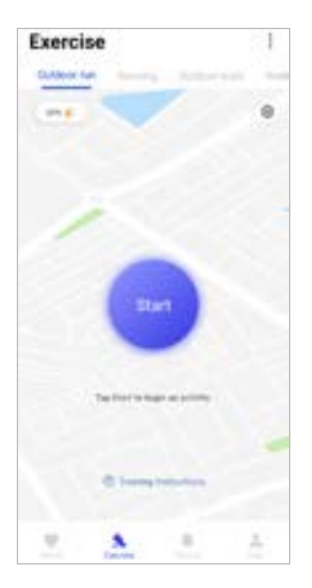

<span id="page-38-0"></span>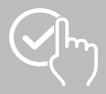

## **9.2.1 Стартиране на дейността (с GPS)**

- Следните дейности се записват с помощта на GPS:
	- Бягане на открито
	- Ходене на открито
	- Пешеходен туризъм
	- Колоездене на открито
- За да стартирате дейността, докоснете **[СТАРТ]**. Дейността стартира на вашия смартфон и смарт часовник.
- По време на актуалната дейност можете да видите общия брой километри, изминати до момента за избраната дейност, текущото темпо, изминалото време и текущия сърдечен ритъм.

## **Обслужване със смартфон**

- За да покажете картата с текущата си позиция и изминатото разстояние по време на дадена дейност, докоснете символа **[ ]**.
- За да заключите прегледа на записа по време на дадена дейност, докоснете символа **[ ]**.
- За да прекъснете дейността, докоснете символа **[ ]**.
- За да прекратите дейността, докоснете символа **[ ]** и задръжте натиснат с пръста си, докато около символа се затвори кръг и дейността бъде прекратена.

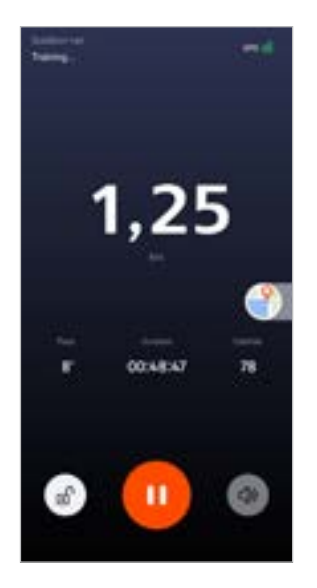

#### **Обслужване със смарт часовник**

- За да прекъснете дейността, натиснете горното копче за управление **[1]**.
- За да прекратите дейността, натиснете и задръжте горното копче за управление **[1]**, след което докоснете символа **[ ]**.

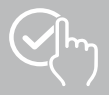

- След приключване на дейността се показва преглед на самата дейност. В прегледа можете да видите общия брой изминати до момента километри, изразходваните калории, средната сърдечна честота и продължителността на дейността. По-долу ще намерите по-подробна информация за темпото и стъпките. Плъзнете пръста си отдолу нагоре, за да видите подробности за измерването на сърдечния ритъм и темпото.
- Можете да разпечатате резултатите от дейността или да ги препратите като снимка на екрана.

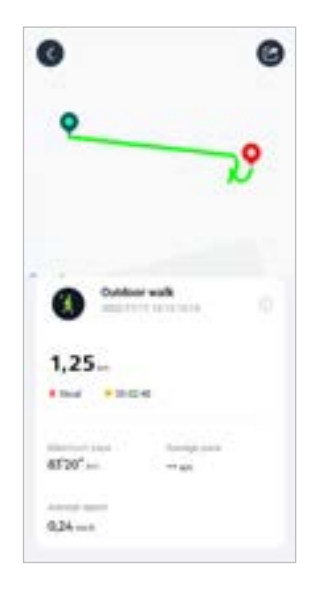

<span id="page-40-0"></span>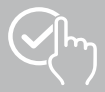

## **9.2.2 Стартиране на дейност (без GPS)**

- Следните дейности се записват без поддръжка на GPS:
	- Бягане
	- Ходене
- За да стартирате дейността, докоснете **[СТАРТ]**. Дейността стартира на вашия смартфон и смарт часовник.
- По време на актуалната дейност можете да видите общия брой километри, изминати до момента за избраната дейност, текущото темпо, изминалото време и текущия сърдечен ритъм.

#### **Обслужване със смартфон**

- За да заключите прегледа на записа по време на дадена дейност, докоснете символа **[ ]**.
- За да прекъснете дейността, докоснете символа **[ ]**.
- За да прекратите дейността, докоснете символа **[ ]** и задръжте натиснат с пръста си, докато около символа се затвори кръг и дейността бъде прекратена.

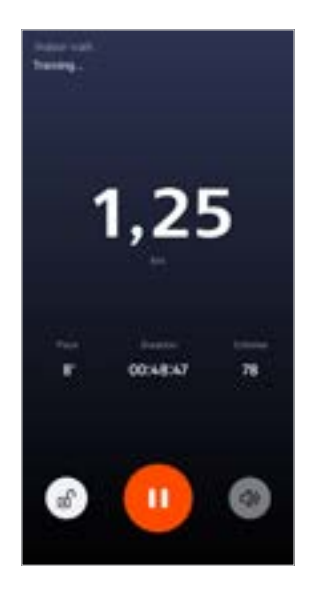

#### **Обслужване със смарт часовник**

- За да прекъснете дейността, натиснете горното копче за управление **[1]**.
- За да прекратите дейността, натиснете и задръжте горното копче за управление **[1]**, след което докоснете символа **[ ]**.

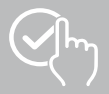

- След приключване на дейността се показва преглед на самата дейност. В прегледа можете да видите общия брой изминати до момента километри, изразходваните калории, средната сърдечна честота и продължителността на дейността. По-долу ще намерите по-подробна информация за темпото и стъпките. Плъзнете пръста си отдолу нагоре, за да видите подробности за измерването на сърдечния ритъм и темпото.
- Можете да разпечатате резултатите от дейността или да ги препратите като снимка на екрана.

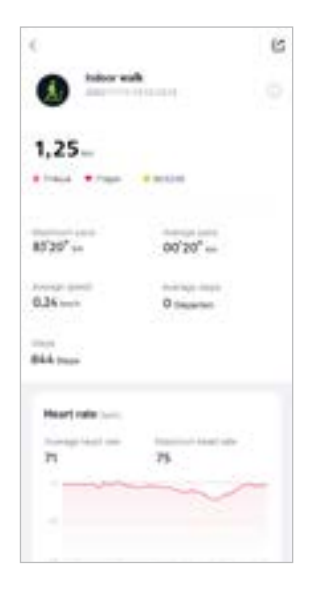

<span id="page-42-0"></span>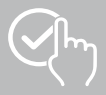

## **9.3 Настройки на устройството**

- Докоснете **[УСТРОЙСТВО]** в долната лента на менюто, за да активирате и настроите различни функции на вашия смарт часовник и да персонализирате смарт часовника според индивидуалните си нужди.
- Под това меню в долния край на екрана допълнително виждате преглед на различни данни на Вашия свързан смарт часовник.
- Докоснете **[+]**, за да свържете допълнителни устройства със смартфона си.
- Докоснете устройството си, за да получите информация за вашия смарт часовник или да изпълнявате разширени функции.
- Докоснете **[АКТУАЛИЗИРАНЕ НА УСТРОЙСТВОТО]**, за да проверите дали най-новата версия на фърмуера е инсталирана на вашия смарт часовник или за да изтеглите нова версия на фърмуера и да я инсталирате на смарт часовника си.
- Докоснете **[РЕСТАРТИРТИРАЙТЕ УСТРОЙСТВОТО]** и потвърдете последващия въпрос, за да рестартирате смарт часовника си. Преди рестартирането Вашите данни се синхронизират с приложението.
- Докоснете **[УСТРОЙСТВОТО Е НУЛИРАНО НА ПРОИЗВОДСТВЕНИ НАСТРОЙКИ]** и потвърдете последвалия въпрос, за да възстановите фабричните настройки на вашия смарт часовник. При това всички записани потребителски данни се изтриват.
- Докоснете **[ИЗТРИВАНЕ НА УСТРОЙСТВОТО]**, за да разедините връзката между смарт часовника и смартфона. Всички лични данни ще бъдат изтрити от вашия смарт часовник.

G

#### **Указание**

За да покажете часа на последната синхронизация между вашия смарт часовник и приложението, докоснете показаното от вас устройство в горната част и бутона **[ABOUT]**.

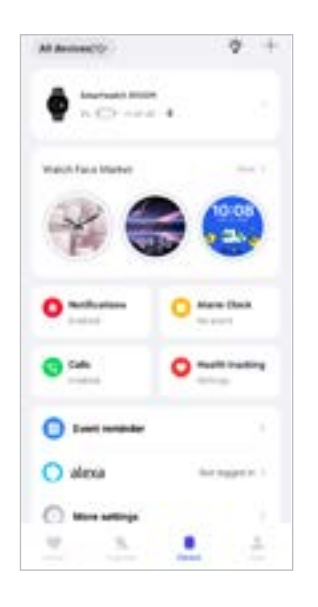

<span id="page-43-0"></span>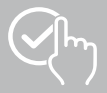

## <span id="page-43-1"></span>**9.3.1 Стартов екран**

• Докоснете **[ПАЗАР НА ЦИФЕРБЛАТИ]**, за да инсталирате допълнителни циферблати за стартовия екран на смарт часовника. Можете да избирате между различни циферблати. Докоснете съответния циферблат, който искате да настроите, и потвърдете избора си с **[ИНСТАЛИРАНЕ]**. Ако сте достигнали максималния брой циферблати на устройството, ще бъдете подканени да изтриете съществуващите циферблати.

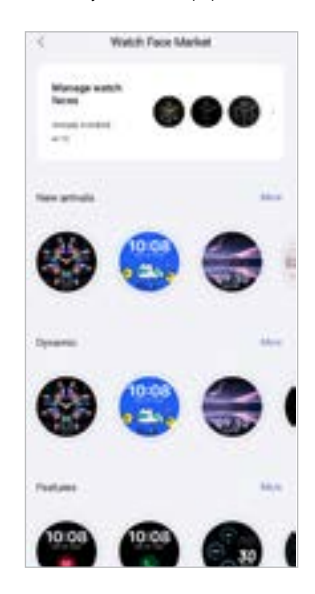

## <span id="page-43-2"></span>**9.3.2 Уведомления**

- Натиснете върху **[УВЕДОМЛЕНИЯ]**, за да активирате функцията за уведомление за различни приложения и услуги. Ако активирате тази функция, ще получавате известие на смартфона си, когато на смартфона ви пристигнат съобщения. В зависимост от приложението ще получите известие, показващо съответното приложение и подателя, или ще видите предварителен преглед на съответното съобщение.
- За всяко приложение или здравна функция изберете дали известията са разрешени, заглушени или изключени.

## **9.3.3 Повиквания**

- Докоснете **[ПОВИКВАНИЯ]**, за да активирате известието за входящи повиквания. Ако активирате тази функция, ще получите известие на смартфона си при получаване на входящо повикване. Виждате, кой иска да ви се обади и при нужда можете да откажете повикването.
- Докоснете **[ ]** в дясната част на екрана, за да активирате функцията. След това можете да зададете функцията **[ЧЕСТИ КОНТАКТИ].**

<span id="page-44-0"></span>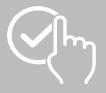

## <span id="page-44-2"></span>**9.3.4 Будилник**

- Натиснете върху **[БУДИЛНИК]**, за да настроите часове за будене или напомняния.
- За да добавите ново напомняне, докоснете **[+]** в центъра на екрана.
- Докоснете **[ ]** в дясната част на екрана, за да активирате зададените аларми.
- Чрез натискане върху създаденото напомняне можете да го редактирате. В подменюто можете да зададете типа на напомнянето, съответните дни от седмицата, часа на напомнянето и други подробности.

## **9.3.5 Контрол на здравето**

• Докоснете **[КОНТРОЛ НА ЗДРАВЕТО]**, за да зададете функции, които следят здравето ви и ви напомнят да правите упражнения и/или да пиете вода.

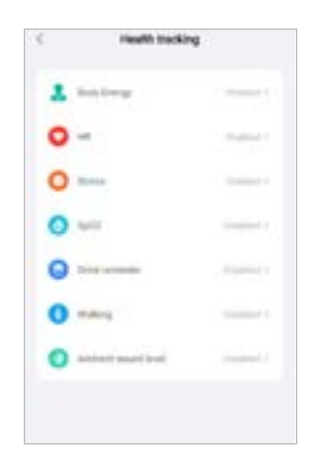

#### <span id="page-44-1"></span>**9.3.5.1 Телесна енергия**

• Докоснете **[ТЕЛЕСНА ЕНЕРГИЯ]**, за да активирате/деактивирате тази функция в подменюто, като докоснете **[ ]**.

#### **9.3.5.2 Измерване на сърдечната честота**

- Докоснете **[СЪРДЕЧНА ЧЕСТОТА]**, за да направите допълнителни настройки.
- Изберете дали известията да бъдат разрешени, заглушени или изключени.
- Докоснете **[ ]**, за да включите непрекъснато измерване на сърдечния ритъм. Честотата на измерване се основава на интелигентно наблюдение 24 часа в денонощието.

#### **9.3.5.3 Измерване на стреса**

- Докоснете **[СТРЕС]**, за да направите допълнителни настройки.
- Изберете дали известията да бъдат разрешени, заглушени или изключени.
- Докоснете **[ [ ]**, за да включите автоматичното измерване на стреса. Честотата на измерване се основава на интелигентно наблюдение 24 часа в денонощието.

## **9.3.5.4 Измерване на кислорода в кръвта**

- Докоснете **[SPO2]**, за да направите допълнителни настройки.
- Изберете дали известията да бъдат разрешени, заглушени или изключени.
- Докоснете [ **[ ]**, за да включите автоматичното измерване на кислорода в кръвта. Честотата на измерване се основава на интелигентно наблюдение 24 часа в денонощието.

<span id="page-45-0"></span>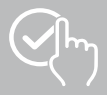

#### **9.3.5.5 Напомняне за прием на течности**

• Докоснете **[НАПОМНЯНЕ ЗА ПРИЕМ НА ТЕЧНОСТИ]**, за да активирате/деактивирате тази функция в подменюто, като докоснете **[ ]**. След това задайте допълнителни настройки за функцията за напомняне. Вашият смарт часовник автоматично ви напомня да пиете нещо, като вибрира и ви уведомява на определени интервали.

#### **9.3.5.6 Напомняне за движение**

• Докоснете **[ХОДЕНЕ]**, за да активирате/деактивирате тази функция в подменюто, като докоснете **[ ]**. След това задайте допълнителни настройки за функцията за напомняне. Вашият смарт часовник автоматично ви напомня да се движите на определени интервали, като вибрира и ви уведомява. Допълнителна информация можете да намерите в текста по-долу в приложението.

#### **9.3.5.7 Ниво на околния шум**

• Докоснете **[НИВО НА ОКОЛНИЯ ШУМ]**, за да активирате/деактивирате тази функция в подменюто, като докоснете **[ ]**. Допълнителна информация можете да намерите в текста по-долу в приложението.

#### <span id="page-45-1"></span>**9.3.5.8 Проследяване на менструалния цикъл**

- За да използвате функцията, тя трябва да е включена в приложението: **[ДРУГИ НАСТРОЙКИ]** > **[МЕНСТРУАЛЕН ЦИКЪЛ]**
- Чрез активиране на тази функция можете да настроите различни данни във връзка с Вашия менструален цикъл и да получавате напомняния за Вашата следваща менструация или Вашата фаза на овулация.
- Използвайте подменютата, за да зададете продължителността на менструацията, продължителността на менструалния цикъл и датата на последната менструация.
- Докоснете символа **[ ]**, за да направите допълнителни настройки.

<span id="page-46-0"></span>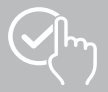

## <span id="page-46-1"></span>**9.3.6 Напомняне за събитие**

- Докоснете **[НАПОМНЯНЕ НА СЪБИТИЯ]** и докоснете бутона **[ДОБАВЯНЕ]**, за да добавите отделни събития.
- Докоснете полетата за въвеждане, за да въведете текст. След това задайте датата, часа и броя на повторенията.

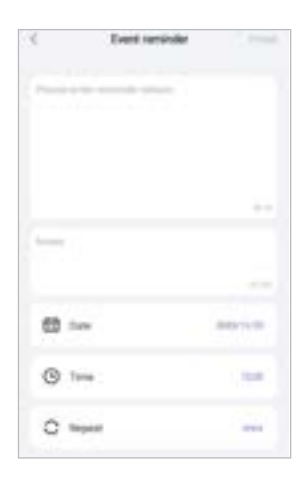

<span id="page-47-0"></span>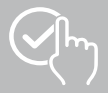

## <span id="page-47-1"></span>**9.3.7 Гласово управление с Alexa**

- Докоснете **[ALEXA]**, за да настроите гласовия контрол на Алекса. Плъзнете пръст отдясно наляво за повече информация.
- Докоснете бутона **[ВХОД В AMAZON ЧРЕЗ ВАШИЯ АКАУНТ В AMAZON]** и следвайте понататъшните инструкции в приложението.

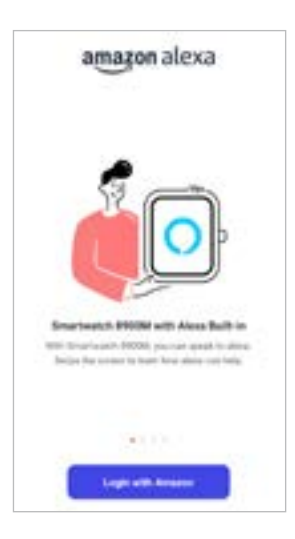

G

## **Указание**

Трябва да имате акаунт в Amazon, за да използвате гласовото управление Alexa.

<span id="page-48-0"></span>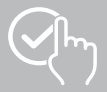

## **9.3.8 Други настройки**

• Докоснете **[ДРУГИ НАСТРОЙКИ]**, за да направите допълнителни настройки и да активирате полезни функции.

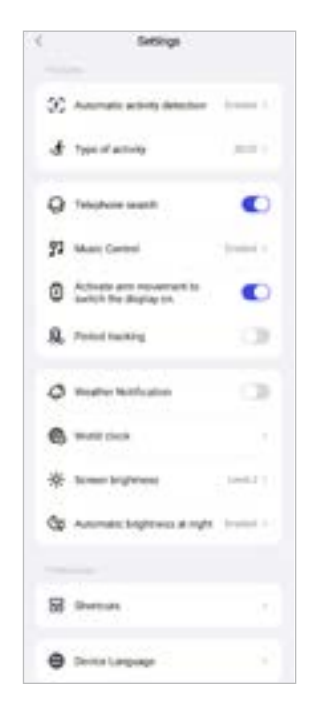

#### **9.3.8.1 Автоматично разпознаване на дейност**

• Докоснете [АВТОМАТИЧНО РАЗПОЗНАВАНЕ НА ТРЕНИРОВКА] и активирайте/деактивирайте функцията в подменюто за конкретни дейности (ходене, бягане, кростренажор, гребна машина), като докоснете **[ ]**. При активирането на тази функция вашият смарт часовникът разпознава автоматично, когато упражнявате една дейност за по-продължително време, и записва тази дейност след потвърждение. Допълнителна информация можете да намерите в текста по-долу в приложението.

#### <span id="page-48-1"></span>**9.3.8.2 Вид дейност**

- Докоснете **[ВИД ДЕЙНОСТ]**, за да изберете спортните режими, които са запаметени в смарт часовника ви. Можете да избирате измежду 110 спортни режима и да показвате 20 в смарт часовника си. Можете да скривате дейности и да променяте реда на дейностите. След следващото синхронизиране със смарт часовника дейностите ще бъдат показани на дисплея в съответствие с вашите настройки.
- Дейностите, които се появяват в списъка по-горе и са обозначени със символа **[ ]**, се показват в момента на вашия смарт часовник. Дейностите, които се появяват в списъка по-долу и са обозначени със символа **[ ]**, в момента не се показват.
- Можете да премахнете или добавите дейност, като докоснете символа **[ ]** или символа **[ ]**.
- Можете също така да промените реда на запаметените дейности, като задържите натиснат символа **[ ]** и преместите съответната дейност на съответната позиция.

<span id="page-49-0"></span>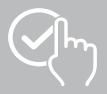

#### **9.3.8.3 Търсене на телефон**

• Под **[ТЪРСЕНЕ НА ТЕЛЕФОН]** докоснете **[ ]**, за да активирате тази функция. Активирайки тази функция, можете да откриете изгубения си смартфон чрез своя смарт часовник (вж. глава **[7.6.15 Телефон](#page-20-4)**).

#### <span id="page-49-2"></span>**9.3.8.4 Управление на музиката**

- Докоснете **[УПРАВЛЕНИЕ НА МУЗИКАТА]** и активирайте/деактивирайте функцията в подменюто, като докоснете **[ ]**. Когато тази функция е активирана, можете да управлявате различни музикални и стрийминг услуги на смартфона си чрез своя смарт часовник. Можете да стартирате или спирате музиката, както и да сменяте към предишното или следващото заглавие.
- До **[МУЗИКАЛНА ПЕСЕН]** докоснете **[ ]**, за да покажете музикалните песни на дисплея на вашия смарт часовник.

#### **9.3.8.5 Активиране на движение на ръката**

• За функцията **[ПОВДИГАНЕ НА КИТКАТА ЗА ВКЛЮЧВАНЕ НА ЕКРАНА]** докоснете **[ ]**, за да активирате тази функция. С активирането на тази функция можете да включите дисплея на своя смарт часовник, като завъртите китката си.

#### **9.3.8.6 Менструален цикъл**

• Под **[МЕНСТРУАЛЕН ЦИКЪЛ]** докоснете **[ ]**, за да активирате тази функция. Активирайки тази функция, можете да проследявате менструалния си цикъл на своя смарт часовник (вж. глава **[7.6.13 Цикличен протокол](#page-20-2)**).

#### <span id="page-49-1"></span>**9.3.8.7 Уведомление за прогноза на времето**

• Под **[УВЕДОМЛЕНИЕ ЗА ПРОГНОЗА НА ВРЕМЕТО]** докоснете **[ ]**, за да активирате тази функция. Активирайки тази функция, можете да видите прогнозите за времето за текущия ден и за следващите 6 дни на вашия смарт часовник (вж. глава **[7.6.21 Метеорологично време](#page-22-1)**).

#### <span id="page-49-3"></span>**9.3.8.8 Световен часовник**

• Докоснете **[СВЕТОВЕН ЧАСОВНИК]**, за да видите съществуващите световни часовници (Берлин, Лондон, Ню Йорк, Токио) или да добавите още световни часовници. Можете да видите световните часовници на вашия смарт часовник (вж. глава **[7.6.27 Световен часовник](#page-22-7)**).

#### **9.3.8.9 Яркост на екрана**

• Докоснете **[ЯРКОСТ НА ЕКРАНА]**, за да настроите яркостта на дисплея на вашия смарт часовник на 5 нива (вж. глава **[8.4 Дисплей и яркост](#page-23-3)**).

<span id="page-50-0"></span>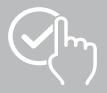

#### <span id="page-50-2"></span>**9.3.8.10 Преки пътища**

Можете да получите достъп до преките пътища чрез дисплея на вашия смарт часовник, като плъзнете наляво или надясно от началния екран (вж. глава **[7.4 Преки пътища](#page-17-1)**).

- Докоснете **[ПРЕКИ ПЪТИЩА]**, за да изберете преките пътища, които са съхранени на вашия смарт часовник. Можете да избирате от различни преки пътища. Можете да ги скривате и да променяте техния ред. Дневните изгледи на данните за активността и измерването на сърдечния ритъм и стреса са зададени по подразбиране. След следващото синхронизиране със смарт часовника на дисплея ще бъдат показани преките пътища в съответствие с вашите настройки.
- Преките пътища, които се появяват в списъка по-горе и са обозначени със символа **[ ]**, се показват в момента на вашия смарт часовник. Преки пътища, които се появяват в списъка по-долу и са обозначени със символа **[ ]**, в момента не се показват.
- Можете да премахвате или добавяте преки пътища, като докоснете символа **[ ]** или символа **[ ]**.
- Можете също така да промените реда на запаметените преки пътища, като задържите натиснат символа **[ ]** и преместите съответния бърз клавиш на съответната позиция.

#### <span id="page-50-1"></span>**9.3.8.11 Настройка на езика на смарт часовника**

- Докоснете **[ЕЗИК НА УСТРОЙСТВОТО]**, за да зададете езика на вашия смарт часовник.
- Изберете **[СЛЕДВАНЕ НА СИСТЕМАТА]**, ако езикът на вашия смарт часовник трябва да е идентичен с езика на приложението или смартфона.
- Алтернативно можете да избирате между 8 езика и да ги настройвате ръчно, като натиснете върху съответния език.

#### **9.3.9 Указания за използване**

• Докоснете **[УКАЗАНИЯ ЗА ИЗПОЛЗВАНЕ]**, за да получите полезни съвети, например повече информация за гласовите команди на Amazon Alexa**.**

<span id="page-51-0"></span>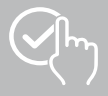

## <span id="page-51-1"></span>**9.4 Потребителски настройки**

• Докоснете **[ПОТРЕБИТЕЛ]** в долната лента на менюто. Тук можете да управлявате потребителския си профил и да определяте личните си данни и цели. Допълнително можете да повикате допълнителни информации за приложението, които ще бъдат показани в следващите глави.

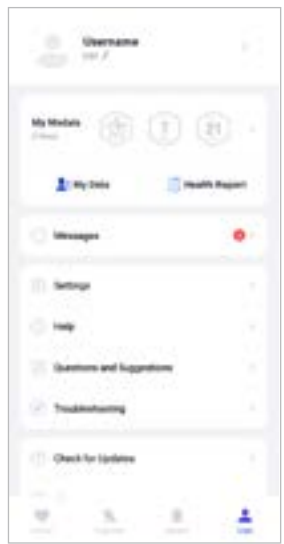

<span id="page-52-0"></span>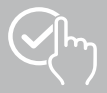

## **9.4.1 Лични данни**

- Докоснете **[РЕДАКТИРАНЕ]** под потребителското си име, за да редактирате името, пола, датата на раждане, височината и теглото си. Ако желаете, можете допълнително да настроите изображение на профила. Докоснете записа, който искате да редактирате.
- Докоснете **[ДА]**, за да потвърдите.

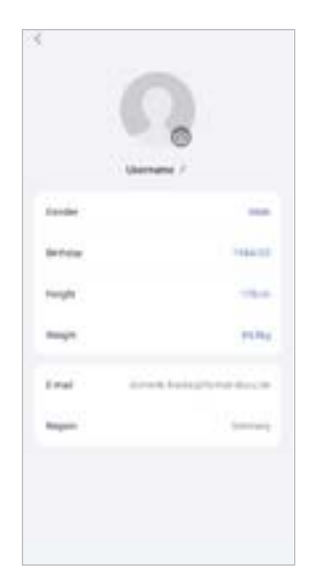

<span id="page-53-0"></span>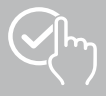

## **9.4.2 Моите медали**

• В раздел **[МЕДАЛИ]** можете да видите личните си успехи (медали). Докоснете даден запис, за да получите повече информация.

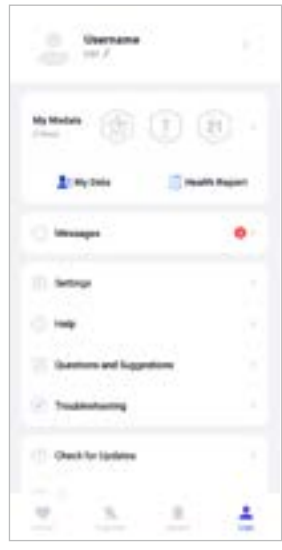

## <span id="page-53-1"></span>**9.4.3 Моите данни**

• Можете да видите записа на измерванията си в раздел **[МОИТЕ ДАННИ]**. Докоснете даден запис, за да получите допълнителна информация.

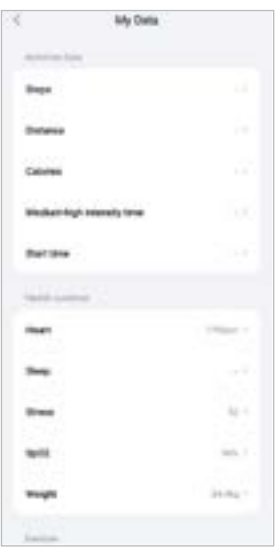

<span id="page-54-0"></span>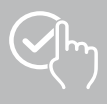

### **9.4.4 Здравен отчет**

• В раздел **[ЗДРАВЕН ОТЧЕТ]** можете да видите седмичния запис на данните за активността и дейностите си. Докоснете съответния седмичен отчет, за да получите подробна информация.

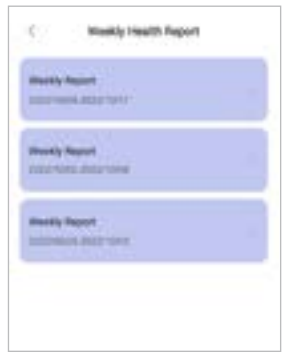

## **9.4.5 Новини**

• В раздел **[НОВИНИ]** ще намерите преглед на новините от приложението, като например нови функции или актуализации**.**

<span id="page-55-0"></span>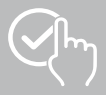

## <span id="page-55-1"></span>**9.4.6 Настройки**

- Можете да направите различни настройки и да извикате информация в менюто **[НАСТРОЙКИ]**. Можете да промените регистрирания си имейл адрес и паролата за потребителския си акаунт. Също така имате възможност да излезете от потребителския си профил или да го анулирате напълно.
- Докоснете **[МОИТЕ ЦЕЛИ]**, за да зададете лични цели за изминати стъпки и тегло.
- Докоснете **[РЪЧНО СИНХРОНИЗИРАНЕ]**, за да инициирате ръчно синхронизиране на данните между вашия смарт часовник и приложението.
- Докоснете **[ПРЕДВАРИТЕЛНИ НАСТРОЙКИ]**, за да зададете мерните единици за разстояние, височина, тегло и температура. Посочвате също така кой ден от седмицата е първият ден от седмицата, в който се подготвят данните ви.
- Докоснете **[ЛИЧНО ПРОСТРАНСТВО И СИГУРНОСТ]**, за да зададете кои данни от приложенията да се синхронизират с облака. За да изтриете всички данни, докоснете **[ИЗТРИВАНЕ НА ЛИЧНИ ДАННИ В ОБЛАКА]**.
- Докоснете **[ПРЕНОС НА ДАННИ И ОТОРИЗАЦИЯ]**, за да разрешите споделянето на записаните данни с други приложения.
- Докоснете **[ПРОМЯНА НА ИМЕЙЛА]**, за да промените имейл адреса на потребителския си акаунт.
- Докоснете **[ПРОМЯНА НА ПАРОЛАТА]**, за да промените паролата на потребителския си акаунт.
- Докоснете **[ИЗТРИВАНЕ НА КЕШ ПАМЕТТА]**, за да изтриете временните данни от приложението. В процеса на работа не се губят записани данни.
- Докоснете **[ОТПИСВАНЕ]**, за да излезете от текущия потребителски акаунт.
- Докоснете **[СТОРНИРАНЕ НА АКАУНТ]** и потвърдете следващия подкана, за да изтриете потребителския си акаунт. Всички настройки и записани данни ще бъдат изгубени.

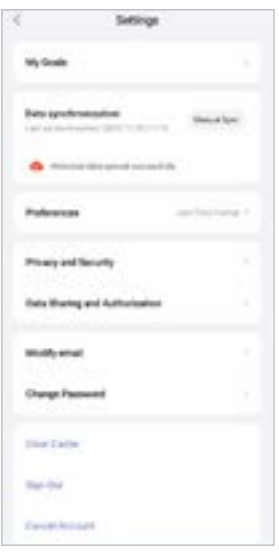

<span id="page-56-0"></span>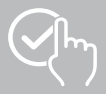

## **9.4.7 Помощ**

- Докоснете **[ПОМОЩ]**, за да получите преглед на отговорите на често задавани въпроси. Докоснете съответния въпрос, за да получите допълнителна информация.
- Ако въпросът ви не получи отговор, проверете информацията в раздела за отстраняване на неизправности (вж. глава **[9.4.9 Отстраняване на проблеми](#page-56-1)**) или изпратете запитване до Hama Product Advice (вж. глава **[9.4.8 Въпроси и предложения](#page-56-2)**).

#### <span id="page-56-2"></span>**9.4.8 Въпроси и предложения**

- Докоснете **[ВЪПРОСИ И ПРЕДЛОЖЕНИЯ]**, за да изпратите запитване или обратна връзка до екипа за поддръжка на продукти на Hama.
- Изберете тематична област, за да опишете след това по-подробно Вашето запитване. Допълнително можете да допълните Вашето запитване със снимки, както и да одобрите протокола с връзките между смарт часовника и приложението. Моля, въвеждайте имейл адреса си при всяко запитване.
- Докоснете **[ИЗПРАТИ]** по-долу, за да изпратите запитване.

#### <span id="page-56-1"></span>**9.4.9 Отстраняване на проблеми**

- Докоснете **[ОТСТРАНЯВАНЕ НА ПРОБЛЕМИ]**, за да получите преглед на отговорите на често задавани въпроси. Докоснете съответния въпрос, за да получите допълнителна информация.
- Ако въпросът ви не получи отговор, изпратете запитване до Hama Product Advice (вж. глава **[9.4.8 Въпроси и предложения](#page-56-2)**).

#### **9.4.10 Проверка за актуализации**

• Докоснете **[ПРОВЕРКА ЗА АКТУАЛИЗАЦИИ]**, за да потърсите по-нова версия на приложението "Hama FIT move". Ще бъдете автоматично пренасочени към Google Play (Android) или App Store (iOS).

#### **Указание**

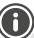

В настройките по подразбиране на смартфона трябва да бъдете автоматично информирани за актуализациите на приложението.

#### **9.4.11 Информация**

- Докоснете **[ABOUT]**, за да получите информация за приложението, като например използваната версия на приложението, политиката за поверителност и споразумението с потребителя.
- Докоснете **[OТТЕГЛЯНЕ НА СЪГЛАСИЕТО]**, ако искате да оттеглите съгласието си с политиката за поверителност и споразуменията с потребителите. Обърнете внимание на това, че не е възможно да използвате приложението без тези съгласия.

<span id="page-57-0"></span>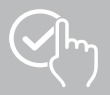

## **10. Техническо обслужване и поддръжка**

Почиствайте този продукт с леко влажна кърпа без власинки и не използвайте агресивни почистващи препарати.

## **11. Изключване на отговорност**

Hama GmbH & Co KG не поема отговорност или гаранция за повреди, които са резултат от неправилна инсталация, монтаж и употреба на продукта или от неспазване на ръководството за експлоатация и/или на указанията за безопасност.

## **12. Поддържани езици**

Следващият списък съдържа преглед на поддържаните езици за потребителския интерфейс на вашия смарт часовник и приложението "Hama FIT move":

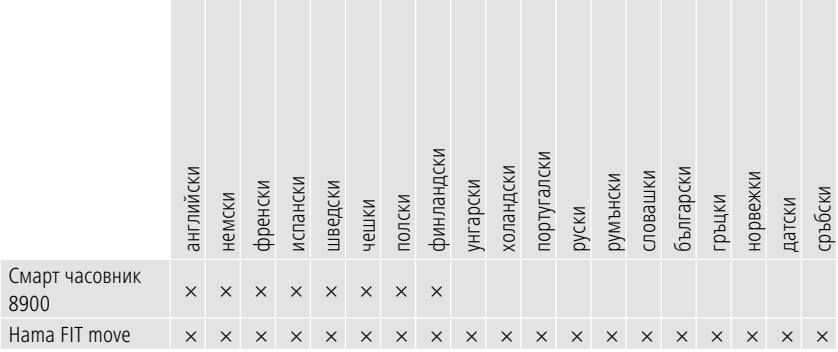

## **13. Технически данни**

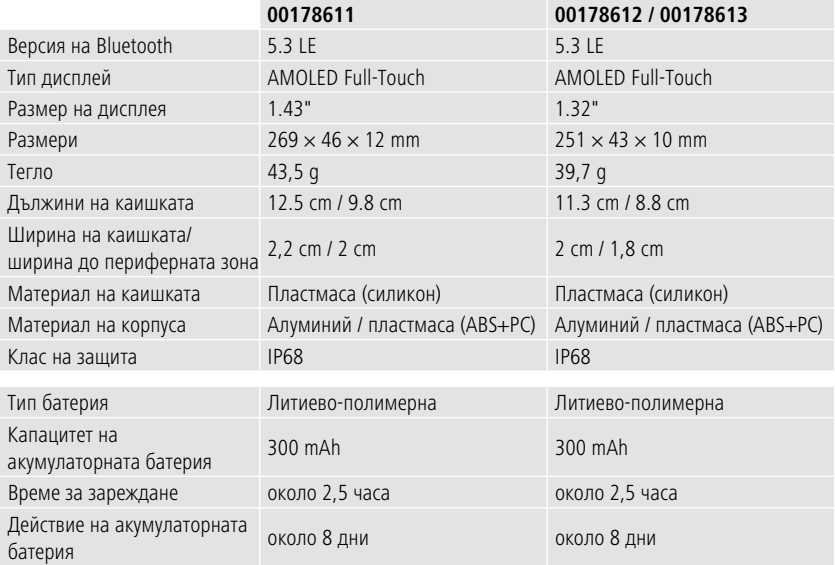

<span id="page-58-0"></span>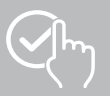

## **14. Указания за изхвърляне**

Информация относно опазването на околната среда:

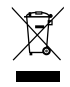

Следното се прилага от датата на транспониране на европейските директиви 2012/19/ЕС и 2006/66/ЕО в националното законодателство: Електрически и електронни устройства и батерии не трябва да се изхвърлят заедно с битовите отпадъци. Потребителят е длъжен по закон да върне електрическите и електронните уреди и батериите в края на техния

експлоатационен срок на изградените за целта обществени пунктове за събиране на отпадъци или на търговския обект. Подробностите по въпроса са регламентирани в законодателството на съответната страна. Символът върху продукта, упътването за употреба или опаковката насочва към тези разпоредби. Чрез рециклирането, преработката на материалите или други форми на оползотворяване на старите уреди/батерии вие допринасяте за защитата на нашата околна среда.

## **15. Декларация за съответствие**

С настоящото фирма Hama GmbH & Co KG декларира, че този уред съответства на основните изисквания и другите приложими предписания на Директива 2014/53/EС. Декларацията за съответствие съгласно съответната директива може да бъде намерена на адрес:

#### **www.hama.com > Search > 00178611, 00178612, 00178613 > Downloads**

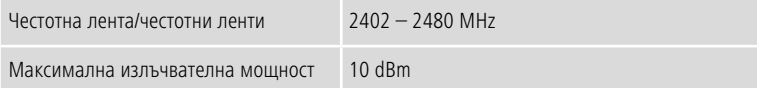

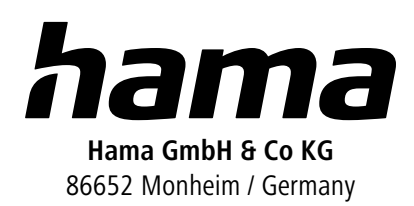

## **Услуга & Поддръжка**

 www.hama.com +49 9091 502-0 **BG** 

The Bluetooth® word mark and logos are registered trademarks owned by Bluetooth SIG, Inc. and any use of such marks by Hama GmbH & Co KG is under license. Other trademarks and trade names are those of their respective owners.

All listed brands are trademarks of the corresponding companies. Errors and omissions excepted, and subject to technical changes. Our general terms of delivery and payment are applied.